## **Welcome to this live webinar on DBPTK – an eArchiving solution for database archiving**

Start 10:00 (CEST)

24 September 2020

### **Ground Rules for the Live Webinar**

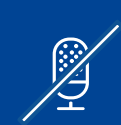

Click on "Connect audio" to hear the presenters but please mute your microphone throughout the webinar.

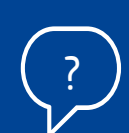

Submit your questions in writing by using the Webex chat function. We will answer some questions live during the webinar and provide written answers to all (within the coming days).

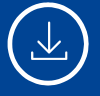

**Please note that this webinar is recorded.**

#ConnectingEurope

### **Agenda**

 $10:00 - 10:05$ **Welcome** Thomas Fillis – CEF Stakeholder Management Office – DG DIGiT

10:05– 10:30 **CEF Telecom call 2020-2: How to prepare a successful proposal** Adina Ratoi – CEF Telecom – INEA

 $10:30 - 11:15$ **DBPTK – an eArchiving solution for database archiving** Luis Faria – Keep Solutions

 $11:15 - 11:30$ **Q&A**

## **Welcome to the Connecting Europe Facility (CEF) Building Blocks**

Thomas Fillis CEF Stakeholder Management Office, DIGIT

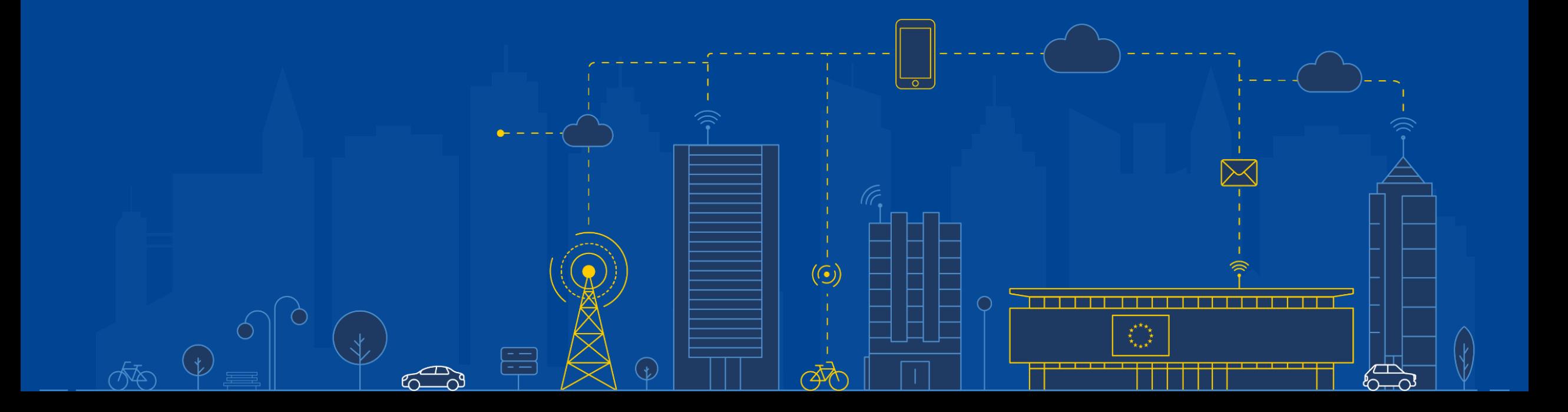

## **The CEF Building Blocks are funded by the Connecting Europe Facility**

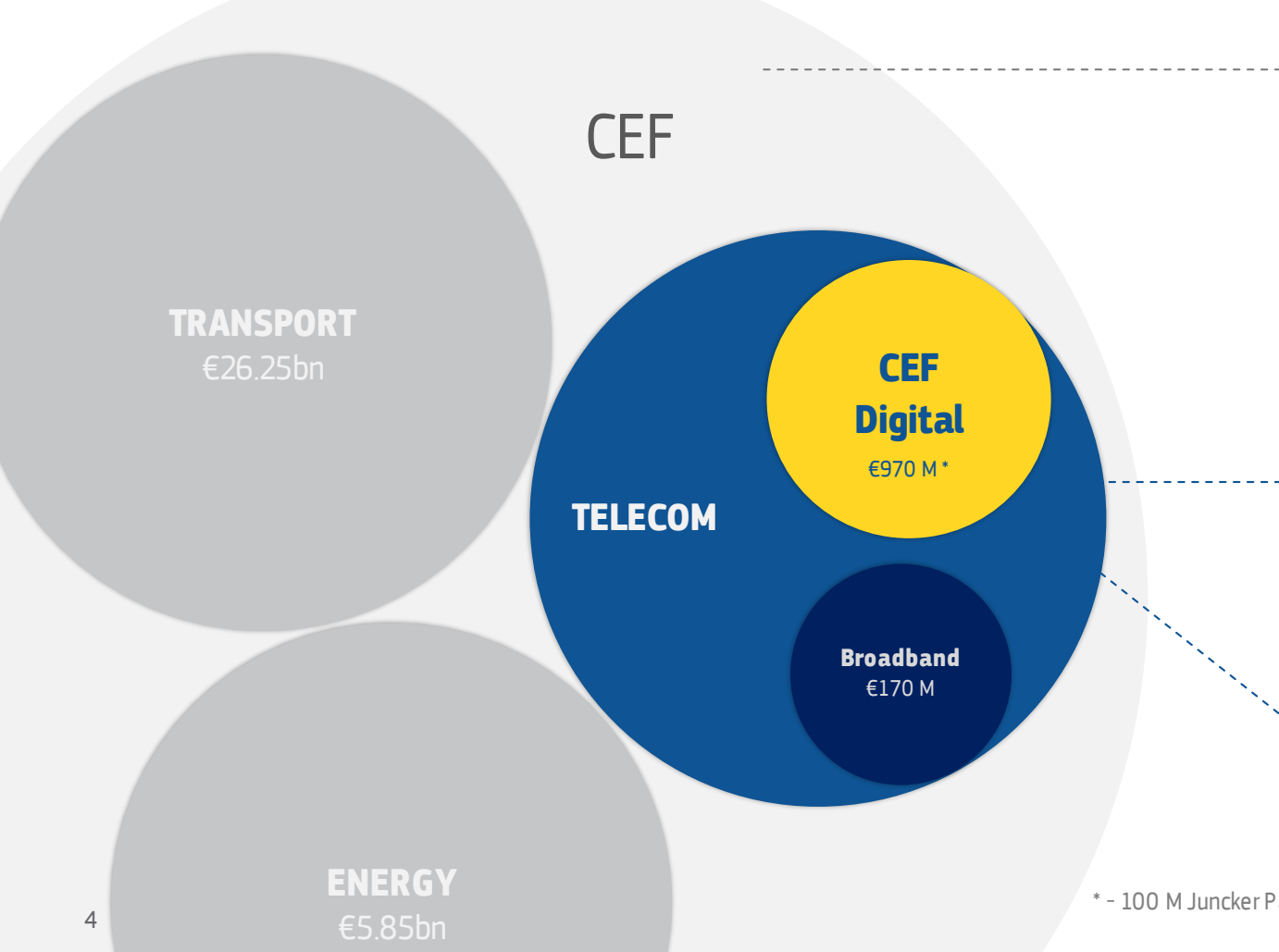

### [CEF Regulation](http://eur-lex.europa.eu/legal-content/EN/TXT/PDF/?uri=CELEX:32013R1316&from=NL)

Defines how the Commission can finance support for the establishment of trans-European networks to reinforce an interconnected Europe.

### [CEF Telecom Guidelines](http://eur-lex.europa.eu/legal-content/EN/TXT/PDF/?uri=OJ:JOL_2014_086_R_0014_01&from=EN)

The CEF Telecom guidelines cover the specific objectives and priorities as well as eligibility criteria for funding of broadband networks and Digital Service Infrastructures (DSIs).

### [CEF Work Programmes](https://ec.europa.eu/inea/sites/inea/files/c_2016_5768_1_annex_en_v1_p1_861116.pdf)

Translates the CEF Telecom Guidelines in general objectives and actions planned on a yearly basis.

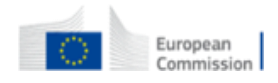

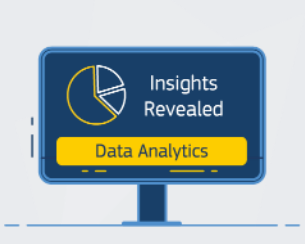

Big Data Test Infrastructure Explore and experiment with big data for improved performance and decision making

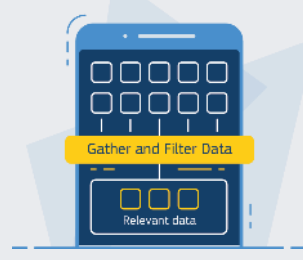

Context Broker

Analyze, manage and share data, in real time, at the right time, throughout Europe

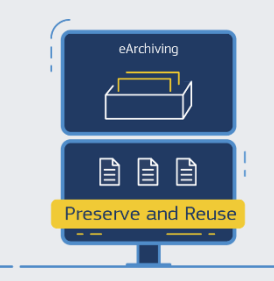

eArchiving Facilitates the preservation, migration, reuse and trust of your data

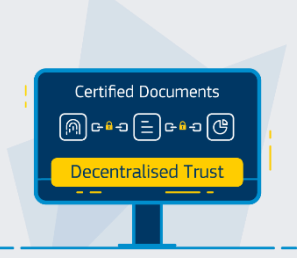

European Blockchain Services Infrastructure

Harness the power of a European-wide network of blockchain services, increasing trust through data security, privacy and transparency

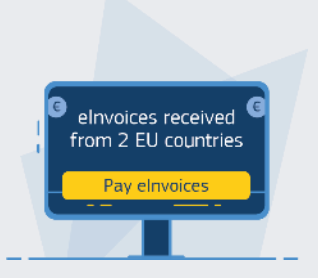

eInvoicing

Promote the implementation of the European standard for electronic invoicing across borders

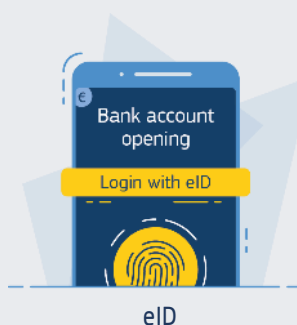

Allow citizens to prove who they are across borders, making it easier to access online services in another EU Member **State** 

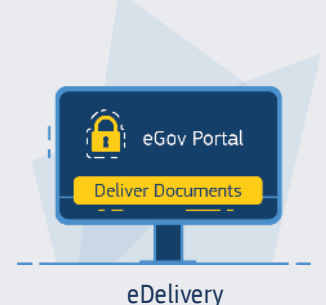

Exchange online data and documents reliably and securely

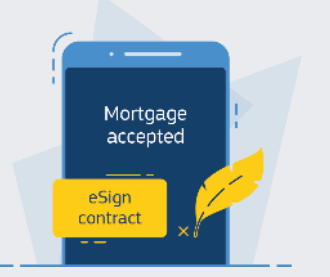

eSignature Create and verify electronic signatures between businesses and EU citizens

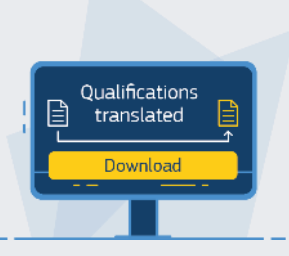

eTranslation

Offers machine translation to translate your documents and web content intoany official EU language, Norwegian or Icelandic

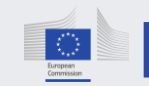

# How does CEF support projects to use the Building Blocks?

It provides free services to help you implement them in your system. There are a range of services across the building blocks but services typically include training, sample software, testing services.

**Sample software Training sessions Testing services**

### **Free services**

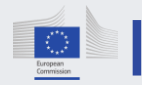

### **How to use a Building Block?**

Build, buy or reuse the Building Blocks on your own.

Co-develop the solution or partner with other parties.

### **Co-develop and partner**

with other parties

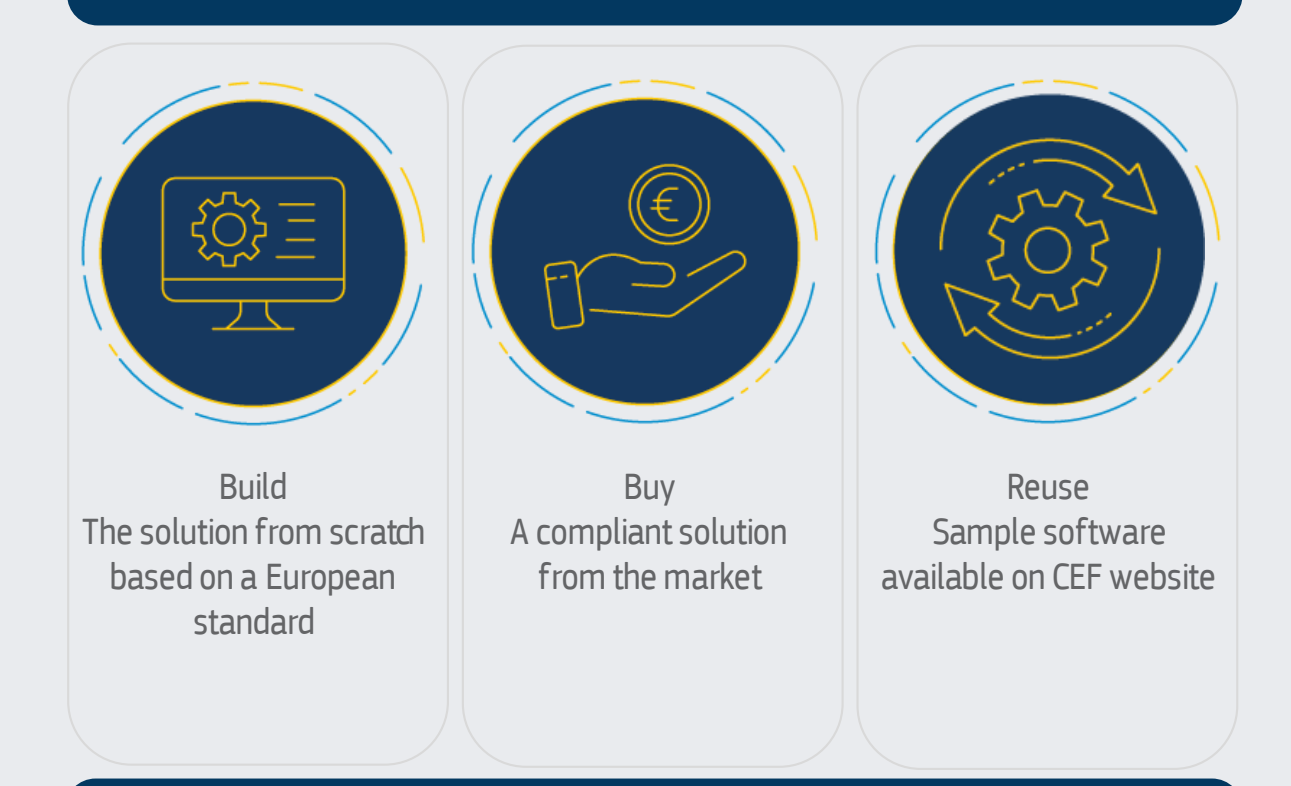

### **EuropeanStandards**

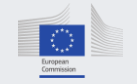

## **CEF Telecom call 2020-2: How to prepare a successful proposal**

Adina Ratoi Evaluation Manager, CEF Telecom – INEA – Unit R1

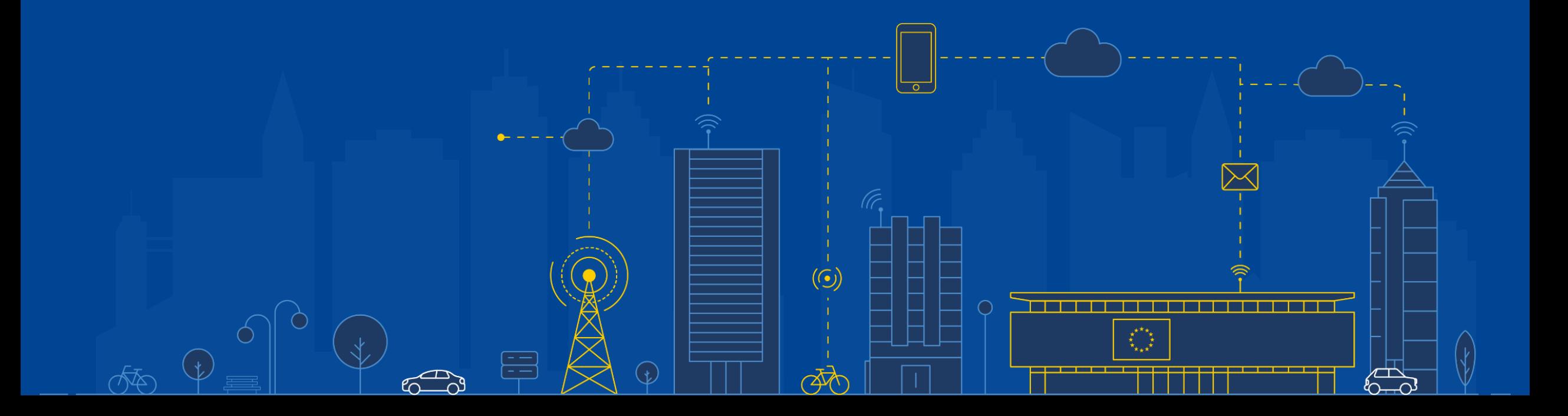

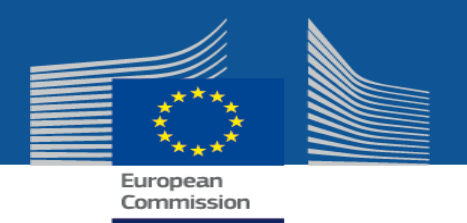

## **READ: all call documentation**

- See **[call webpage](https://ec.europa.eu/inea/en/connecting-europe-facility/cef-telecom/apply-funding/2020-earchiving)** and consult:
	- **[Work Programme](https://ec.europa.eu/inea/sites/inea/files/cefpub/c_2020_1078_f1_annex_en_v2_p1_1066015.pdf) (Annex)**
	- **[Call text](https://ec.europa.eu/inea/sites/inea/files/cefpub/2020-2_earchiving_call_text_final.pdf)**
		- Take special note of the Priorities & Objectives (section 2.1)

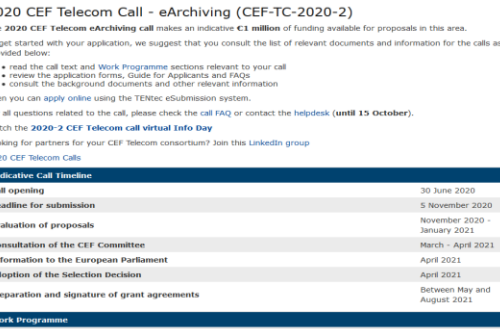

- and Results (section 2.2) which provide specific information on what is expected from the proposals to achieve
- Carefully read the Award Criteria (section 9) which explain how the proposal will be evaluated
- **[Application forms](https://ec.europa.eu/inea/en/connecting-europe-facility/cef-telecom/apply-funding/2020-earchiving)**  you must use the templates provided!

and Network Executive Agenc

- **[Guide for Applicants](https://ec.europa.eu/inea/sites/inea/files/wifi4eu/model_grant_agreement/version_for_applicants_and_beneficiaries-final-_v01.pdf)**
- **[FAQs](https://ec.europa.eu/inea/en/connecting-europe-facility/cef-telecom/2020-cef-telecom-frequently-asked-questions)** both general & specific
- **[Model grant agreement](http://ec.europa.eu/inea/sites/inea/files/cefpub/cef_model_ga_telecom_2019_final-clean.pdf)**

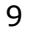

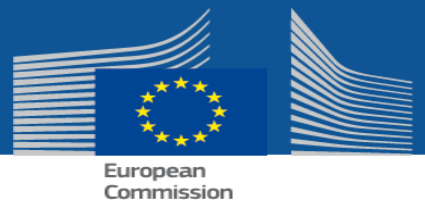

## **READ: how to use TENtec**

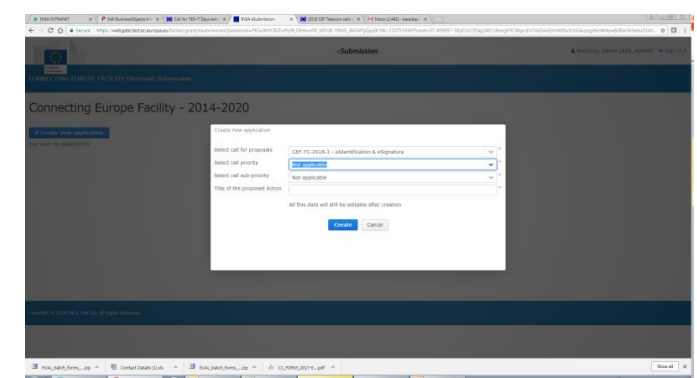

- **TENtec:** system used to manage the CEF projects during their entire lifecycle and which enables the electronic submission of proposals under the CEF calls
- Step-by-step instructions for the **[TENtec eSubmission](http://webgate.ec.europa.eu/tentec/grant/esubmission/) system** in the [Guide for Applicants](https://ec.europa.eu/inea/sites/inea/files/cefpub/2020-2_guide_for_applicants_cef_telecom_final.pdf)

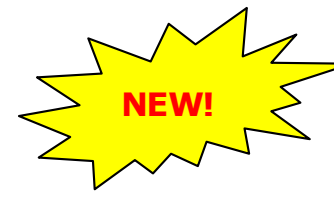

**New feature**: if you encode an activity start date in the past or an activity end date before the results of the evaluation will see a **warning**

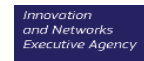

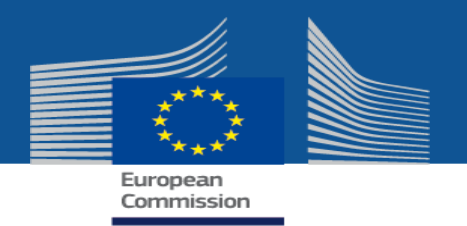

## **READ: Application forms**

All application forms and access to TENtec eSubmission module available via call page on INEA website

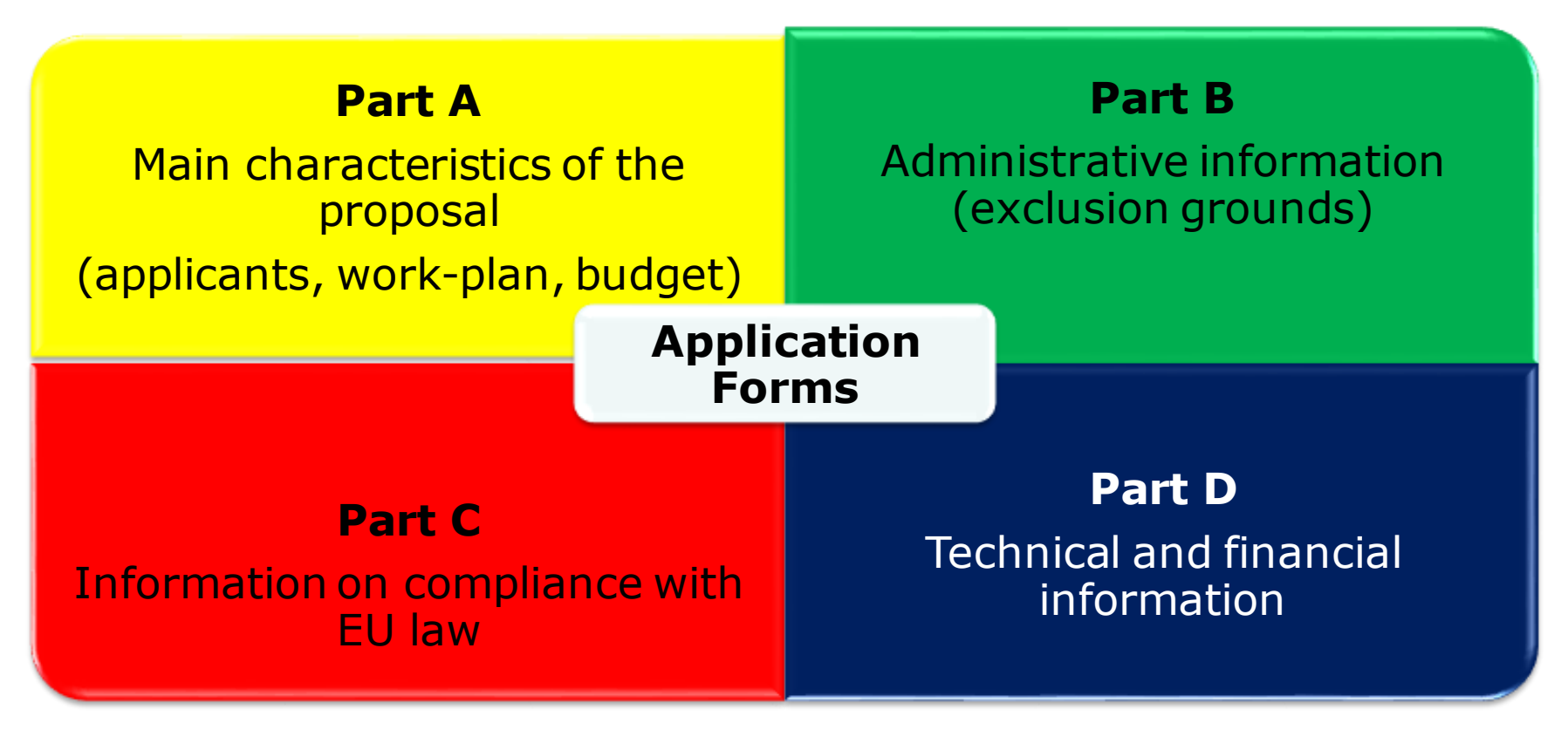

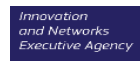

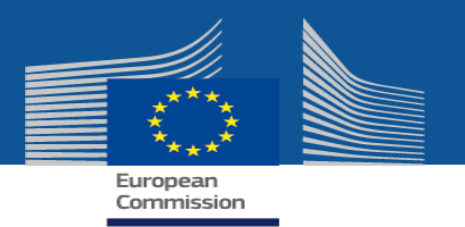

# **Application form A**

Essential information **on the applicants** and **on the proposal:** summary of the action, timing, activities and milestones, budget, breakdown of eligible costs and requested funding plus Member State approval

- **MUST** be encoded in the TENtec eSubmission module, .pdf will be generated automatically (Word version provided for reference on call webpage)
- Includes forms that require signature of the applicants (A2.2) and Member State validation (A2.3) – **upload separately**

**The descriptions of the proposed Action and activities will also be used for the grant agreement preparation: be complete, informative and precise!**

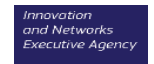

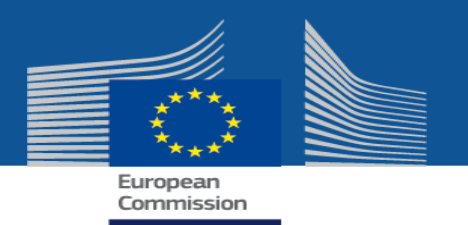

# **Application form B**

Administrative information on applicants to demonstrate compliance with **operational capacity** (*required by EU Financial Regulation)* 

- Capacity of applicant to complete the proposed Action complements information from application form part D2.3 (e.g. *activity reports, CVs, reports on similar projects, etc.)*
- **Certain types of applicants DO NOT** need to demonstrate operational capacity

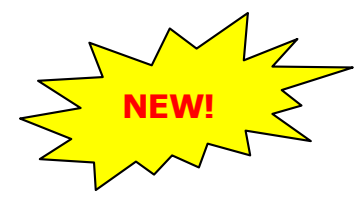

**Each applicant** should **register** in the **[Participant Register](https://ec.europa.eu/info/funding-tenders/opportunities/portal/screen/how-to-participate/participant-register)** before the call deadline and enter the **PIC number** in **Application Form Part A**.

**Complete all relevant parts of form B and upload to TENtec.**

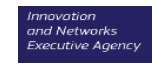

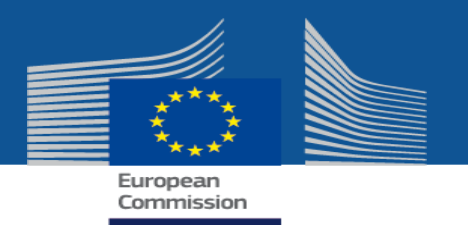

# **Application form C**

- **Information on compliance with EU law on public procurement**
- **Information on other sources of EU financing** that may be received by the proposal (cannot receive grants from two EU funding sources)

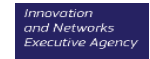

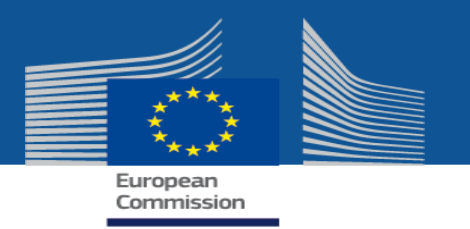

# **Application form D**

**Detailed technical information describing the proposed Action** 

- **You must use the template available on the call page!**
- Order of the sections to be filled in reflects the **award criteria** 
	- **Address each point and subpoint in your application to ensure that your proposal contains all of the relevant information on which it will be assessed**
- Part D: **30 pages** maximum
- Add **Gantt chart + other annexes**: please ensure that these are **readable and useful** for the evaluators!

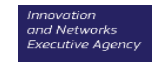

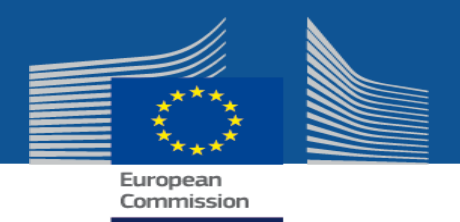

## **Award criteria**

### **Defined in the Work Programme and call text**

- Did you understand the priorities, objectives and expected results defined in the call texts?
- Does your proposed Action address these points?
- Can you justify why YOUR proposal should ultimately be selected for funding?

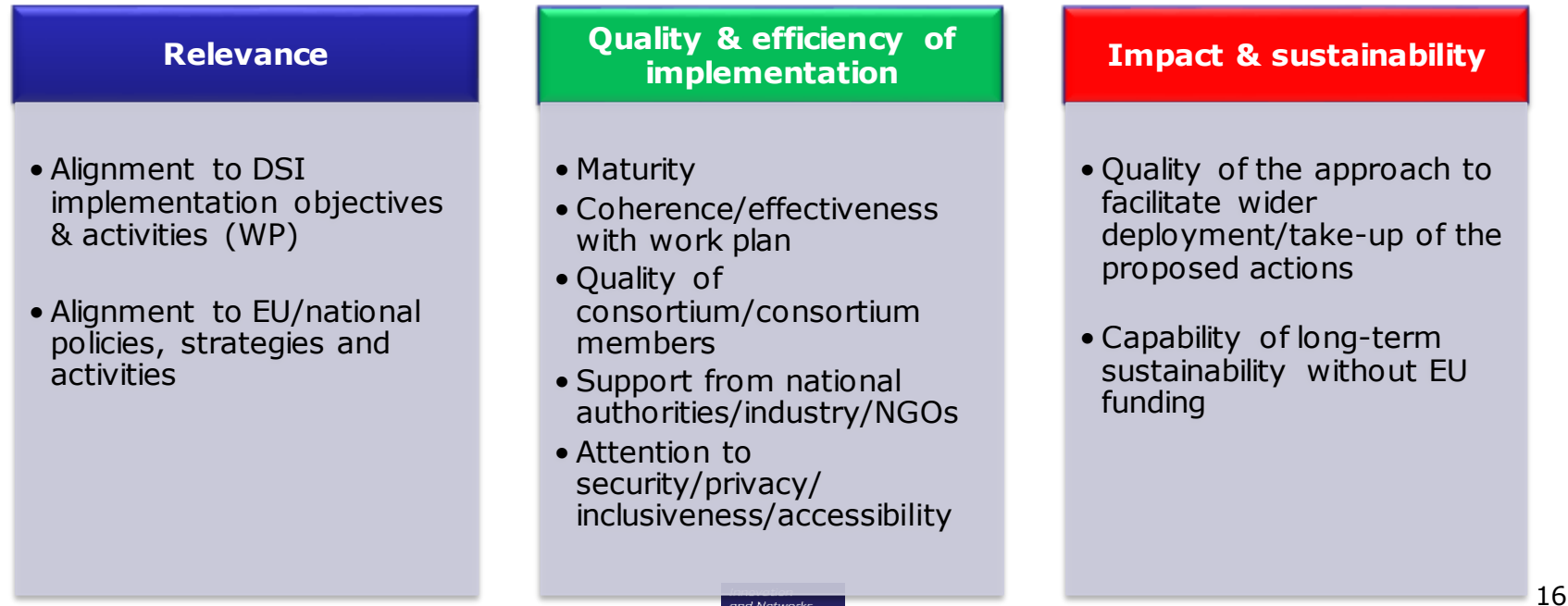

**Executive Agency** 

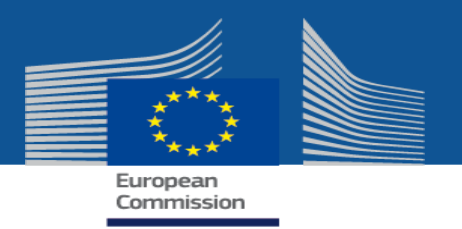

# **Consortium & approval requirements**

- **Check the consortium requirements/requirements on types of applicants**
	- Do you have enough partners lined up to participate?
	- Who will serve as the consortium coordinator?
	- Does this organisation understand its role as a coordinator?
	- Can you provide evidence/justify that all applicants in the proposal meet the eligibility criteria?
- **Member State approval is necessary for all applicants and all applications to be eligible**
	- Do you understand how this approval process is done in your Member State?
	- Have you taken into consideration the time it will take to obtain the approval(s)?

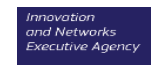

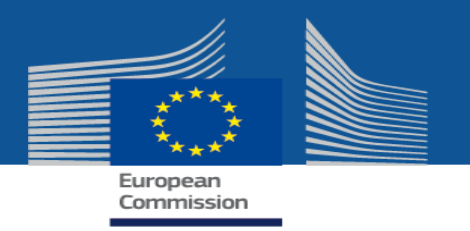

### **Consider…** • **Showing concrete evidence on how your proposed Action**

- supports the objectives of the call
- addresses the award criteria
- mitigates any possible identified risks
- incorporates a clear timetable and planning overview
- **Providing explanations/diagrams of IT solutions used, architecture, standards, etc.** 
	- explain the work you will be undertaking
	- provide ample descriptions of your activities and milestones
- **Justifying costs (personnel, subcontracting, other costs)**
- **Including a business plan for sustainability**

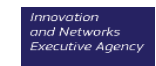

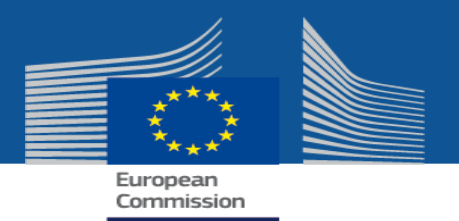

# **A good proposal…**

- uses simple language
- provides clear descriptions on how the proposed activities/tasks will be implemented
- addresses **all** of the award criteria in sufficient detail
- is well-structured

**Evaluators must find the relevant information and evidence in the proposal in order to evaluate it – they will not make any assumptions!**

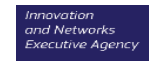

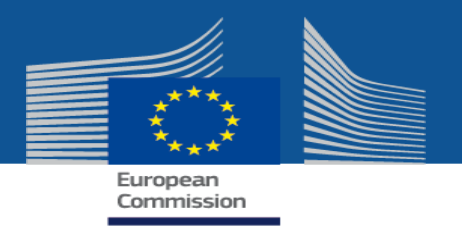

## **REMEMBER: time flies…**

### • **Start NOW and don't forget about the deadline**

- Completing an application is time consuming, especially for first time applicants
- Member State endorsement and multi-applicant proposals take time
- If the deadline passes and you haven't submitted your complete proposal, it will be declared inadmissible: it will not be evaluated!

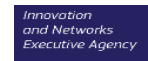

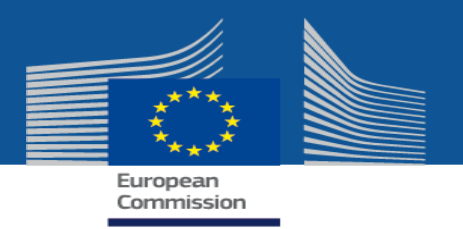

# **Answering your questions - FAQs**

- **Helpdesk:** [INEA-CEF-Telecom-calls@ec.europa.eu](mailto:INEA-CEF-Telecom-calls@ec.europa.eu)
	- **[General FAQs a](https://ec.europa.eu/inea/sites/inea/files/cefpub/2020-2_cef_telecom_general_faq_final_0.pdf)nd [specific FAQs](https://ec.europa.eu/inea/sites/inea/files/cefpub/2020-2_earchiving_faq_batch1_final.pdf)**
	- **Deadline to submit questions: 15 October 2020**
	- **Deadline to publish answers: 29 October 2020**
- Questions on **TENtec eSubmission module?** Responses will be provided until the deadline
- **Visit your call webpage regularly to check for updates, sign up for our Twitter feed and FAQ notifications**

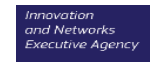

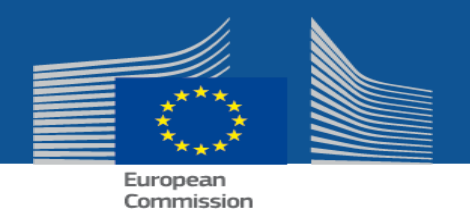

# **One last step: make a final check before submitting your application**

- Follow the steps as detailed in the Guide for Applicants
- Use the **[checklist](https://ec.europa.eu/inea/sites/inea/files/cefpub/cef_tc_checklist_call_2020_2_final.pdf)** to ensure that you have all necessary forms
- Upload **all** forms requiring signatures + make them clearly identifiable by their file name in English
- Do not forget any supporting documents
- Keep your originals they may be requested later
- Submit in TENtec **before the deadline 5 November 2020**(**do not wait until the last minute!)**

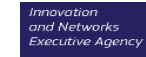

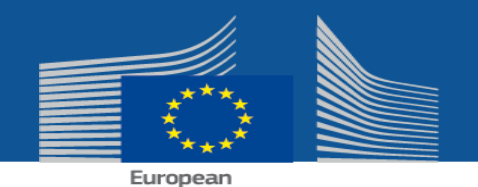

# **CEF Telecom calls: for more information**

Commission

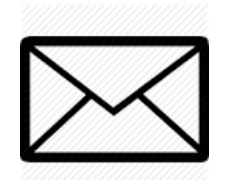

**inea-cef-telecom-calls@ec.europa.eu**

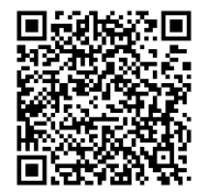

**https://ec.europa.eu/inea/en/connectingeurope-facility/cef-telecom/applyfunding/2020-cef-telecom-calls-proposals**

Thank you!

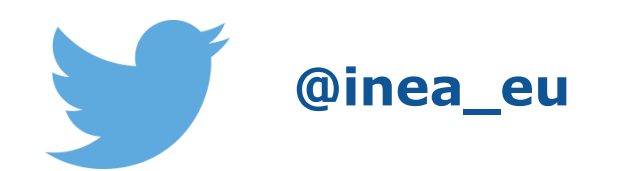

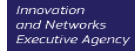

## **DBPTK – an eArchiving solution for database archiving**

## **Luis Faria** Research & Innovation Director – KEEP SOLUTIONS

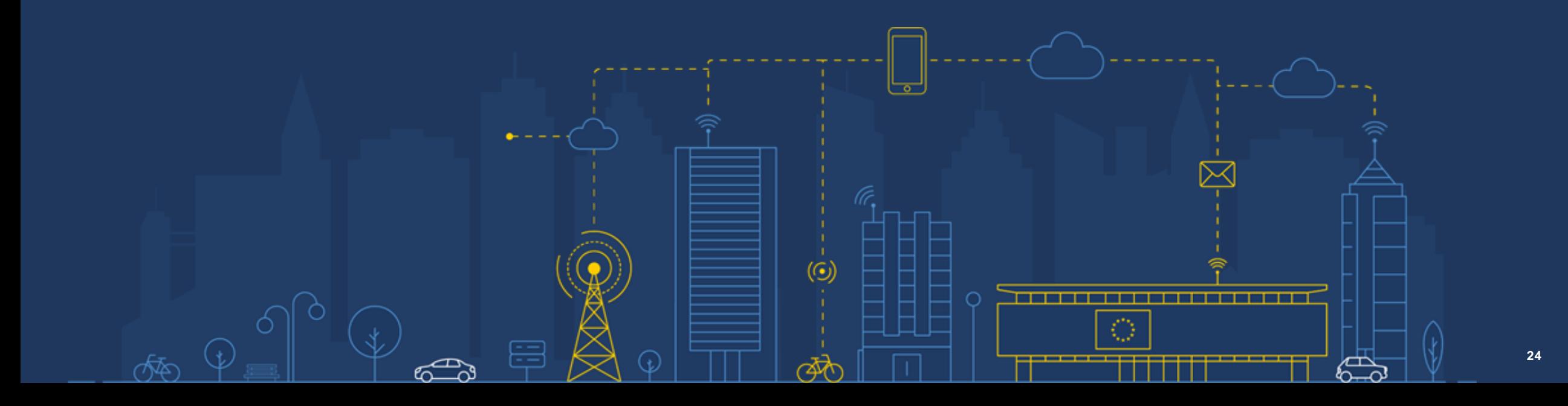

### **Databases**

The **information** that supports institutions and businesses is usually **centralized on databases**.

This information is of **great value** and needs to be **preserved for decades** due to strategic and legal reasons.

The systems that have this information are usually complex with **many software components** playing their part for supporting the **business-logic**, and the **submission** and **presentation** interfaces.

The information is usually laid out in an **organization specifically optimized for the database** and original business objectives, i.e. **not in a user-friendly** organization.

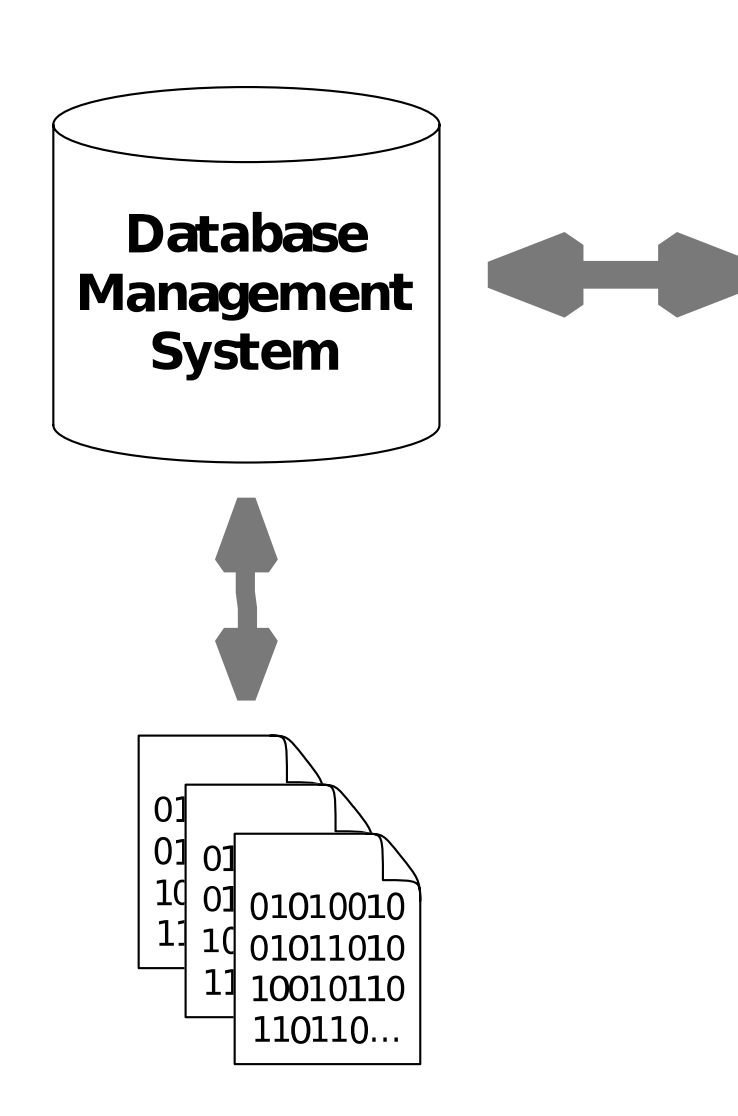

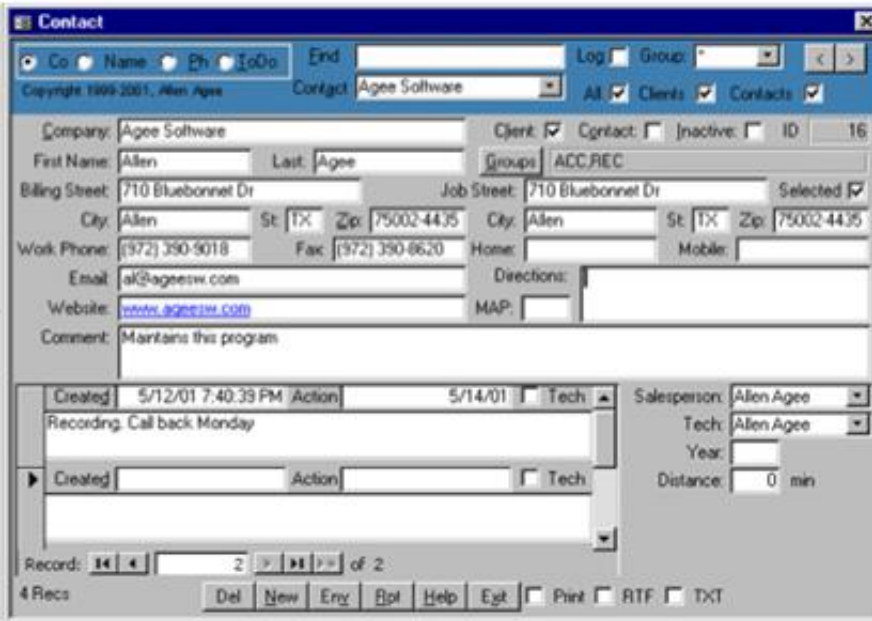

Application

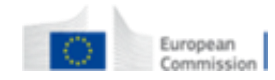

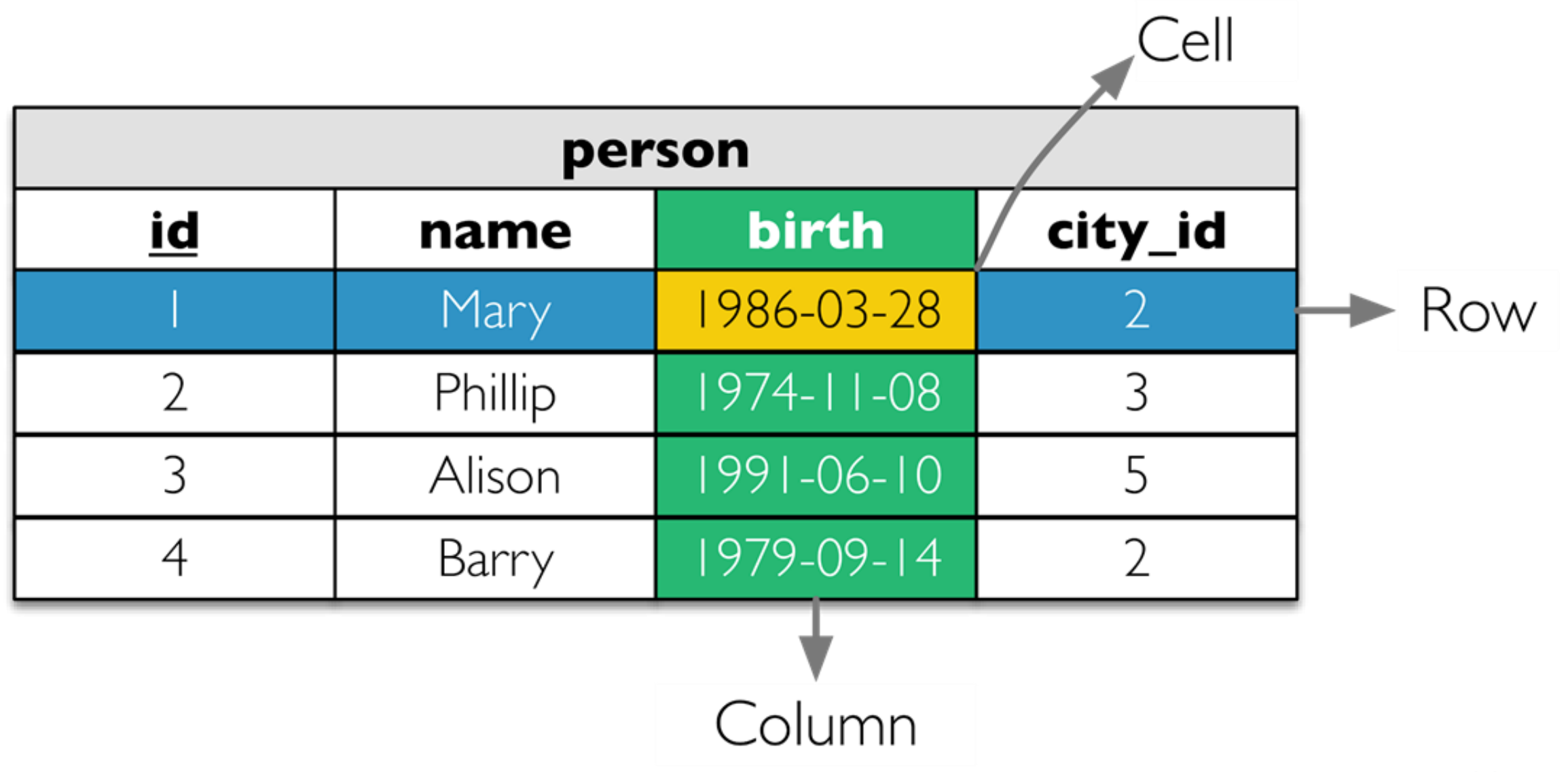

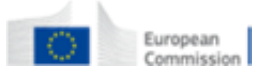

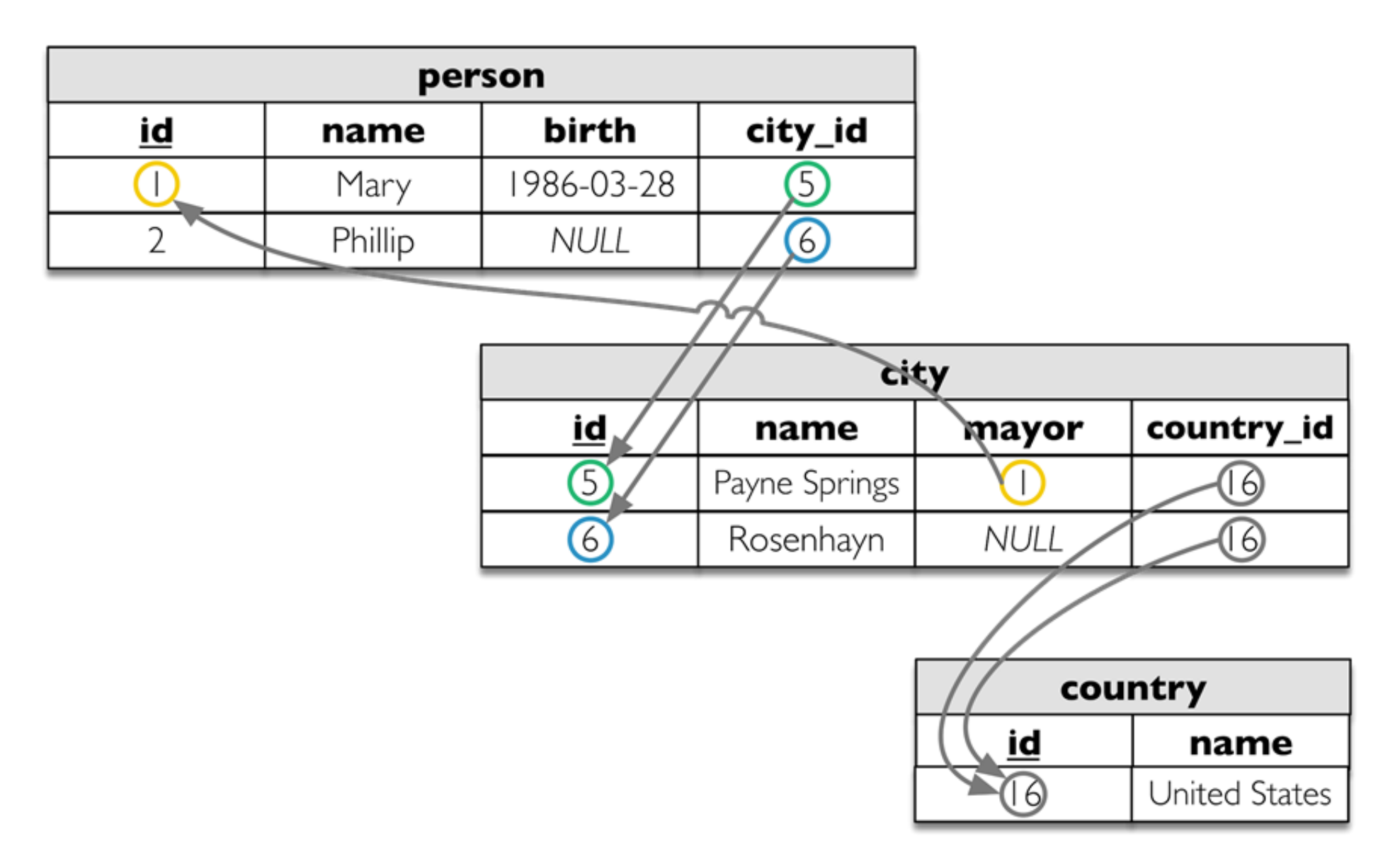

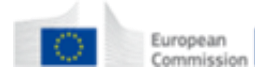

## **Information to preserve**

### **Within the relational database:**

- Information in tables
- Column data types
- Relations and constraints
- Projections (views)
- Behaviour (triggers and routines)
- Other (users, permissions, etc.)

### **Outside the relational database:**

- External resources (e.g. files in filesystem)
- Submission forms
- Presentation interfaces
- Application logic and queries

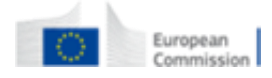

## **Preservation strategies**

- Hardware and software museums
- Emulation
- File format migration
- Encapsulation

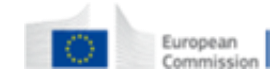

## **Hardware and software museums**

Preserve the **whole technology stack** needed to render the original content.

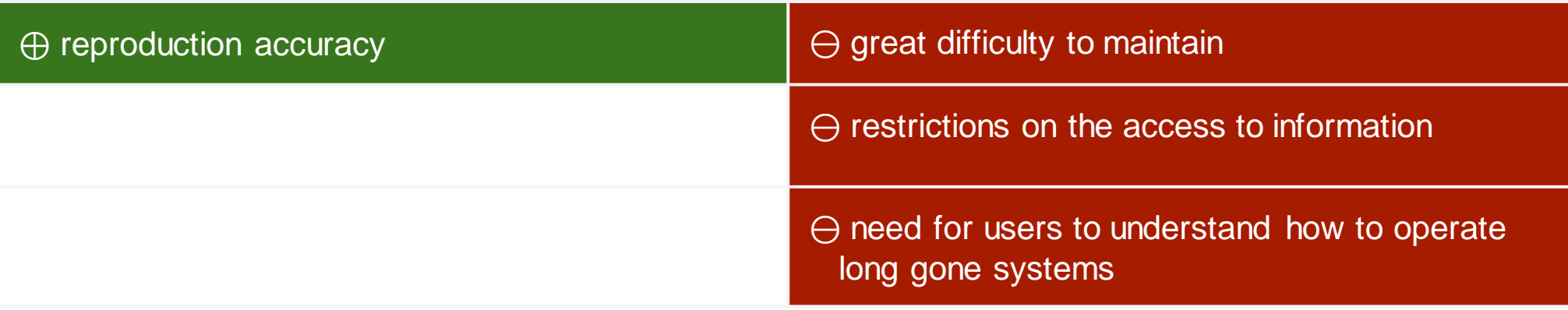

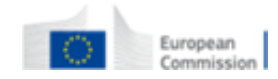

## **Emulation**

Use of a software system that **emulates the behaviour** of an older hardware and/or software platform within a newer one.

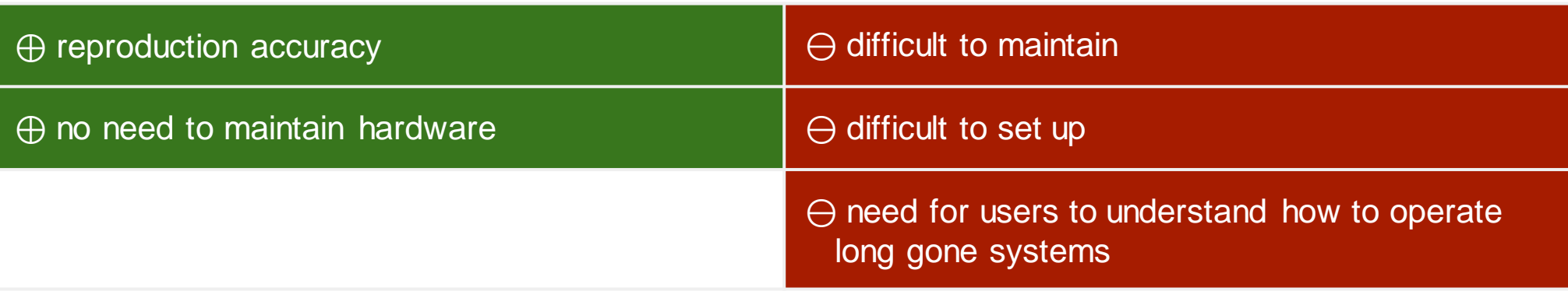

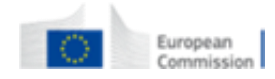

## **File format migration**

Transfer of digital information from one hardware and software configuration into another.

**Convert information** encoded in a file format, tied into an **obsolete technology stack**, into another **more current or better suited for long term preservation**.

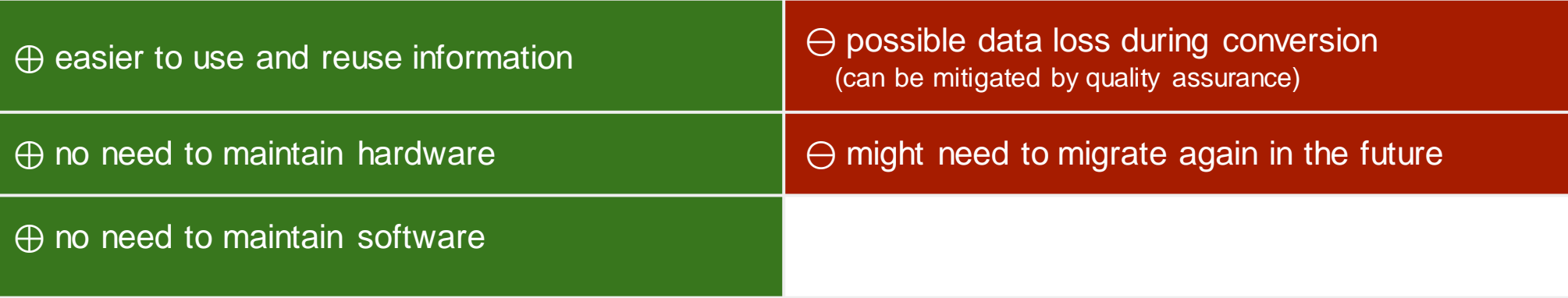

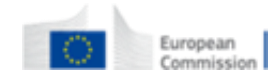

### **Encapsulation**

Keep files together with all necessary documentation needed for future development of emulators, file format migrators or software renderers.

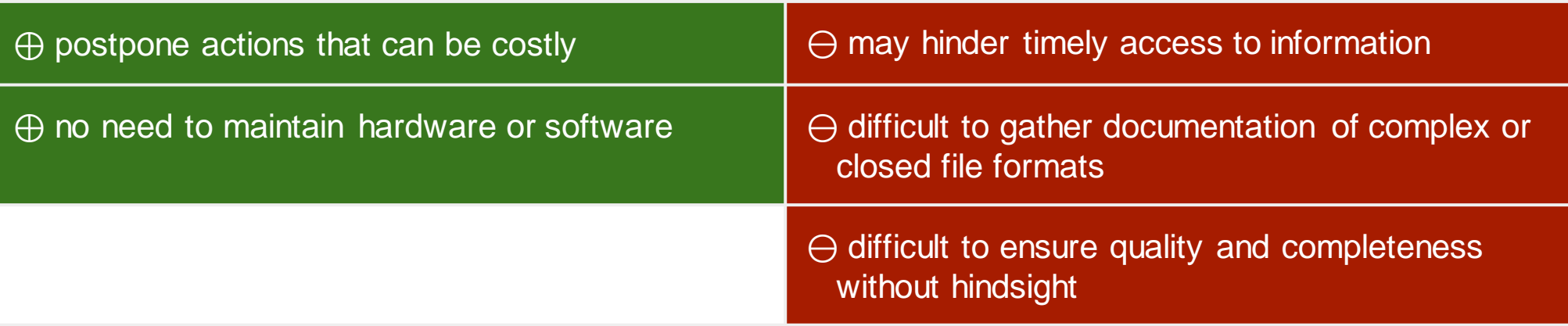

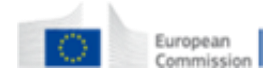

## **The problem with preserving databases**

- Every vendor has his data types and export formats
- It is rare that information exported from one vendor's system works on another
- Sometimes doesn't work on different versions of the same product
- Need for a vendor-agnostic format based on standards

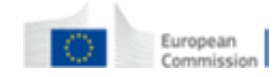

## **Preservation format criteria**

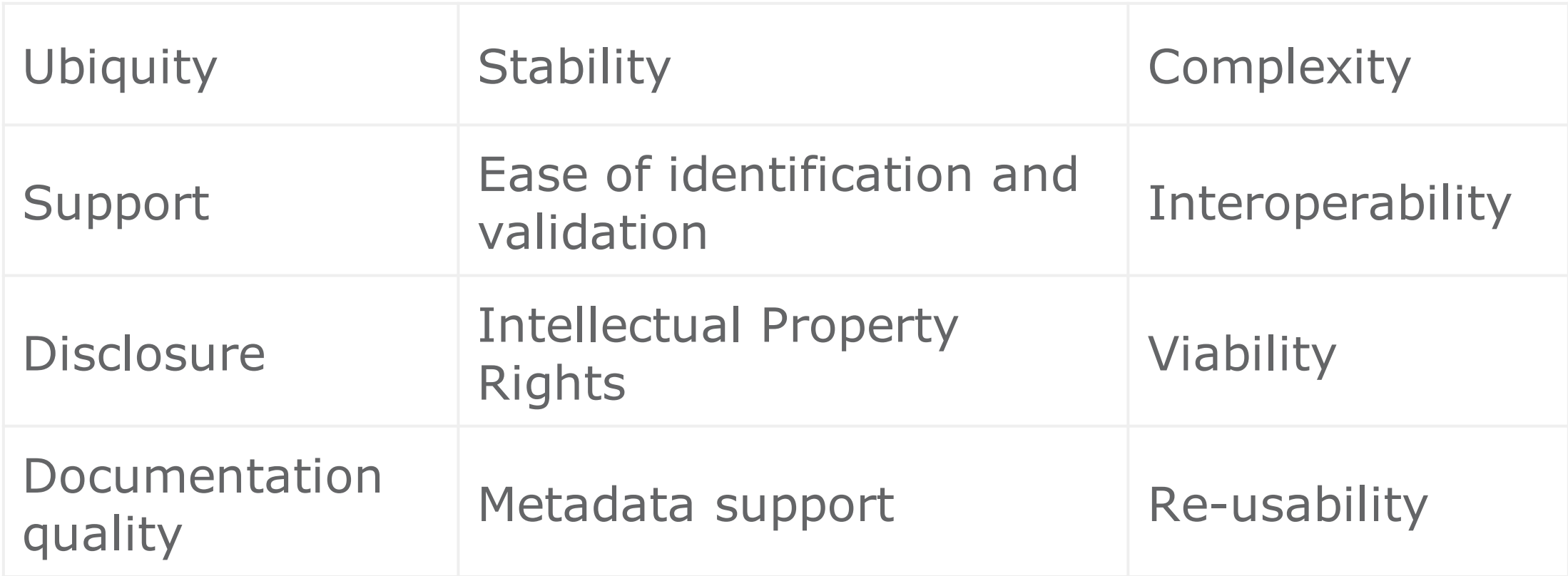

<https://www.nationalarchives.gov.uk/documents/selecting-file-formats.pdf>

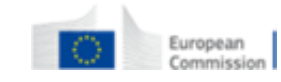
### **SIARD: Software Independent Archiving of Relational Databases**

- Database preservation format
- Based on international standards
- For database data, structure and behaviour
- Swiss national standard eCH-0165
- Now managed by DILCIS board and the EU eArchiving building block

<https://dilcis.eu/content-types/siard>

<https://ec.europa.eu/cefdigital/wiki/display/CEFDIGITAL/eArchiving>

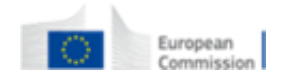

# **Simple database archive flow** Producer **Archive with DBPTK Enterprise SIARD კ Preservation** SIARD format Database validation validation Simple catalogue Controller batabase viewer format Related files User

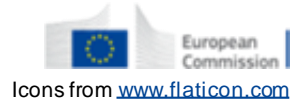

## **Full database archival flow**

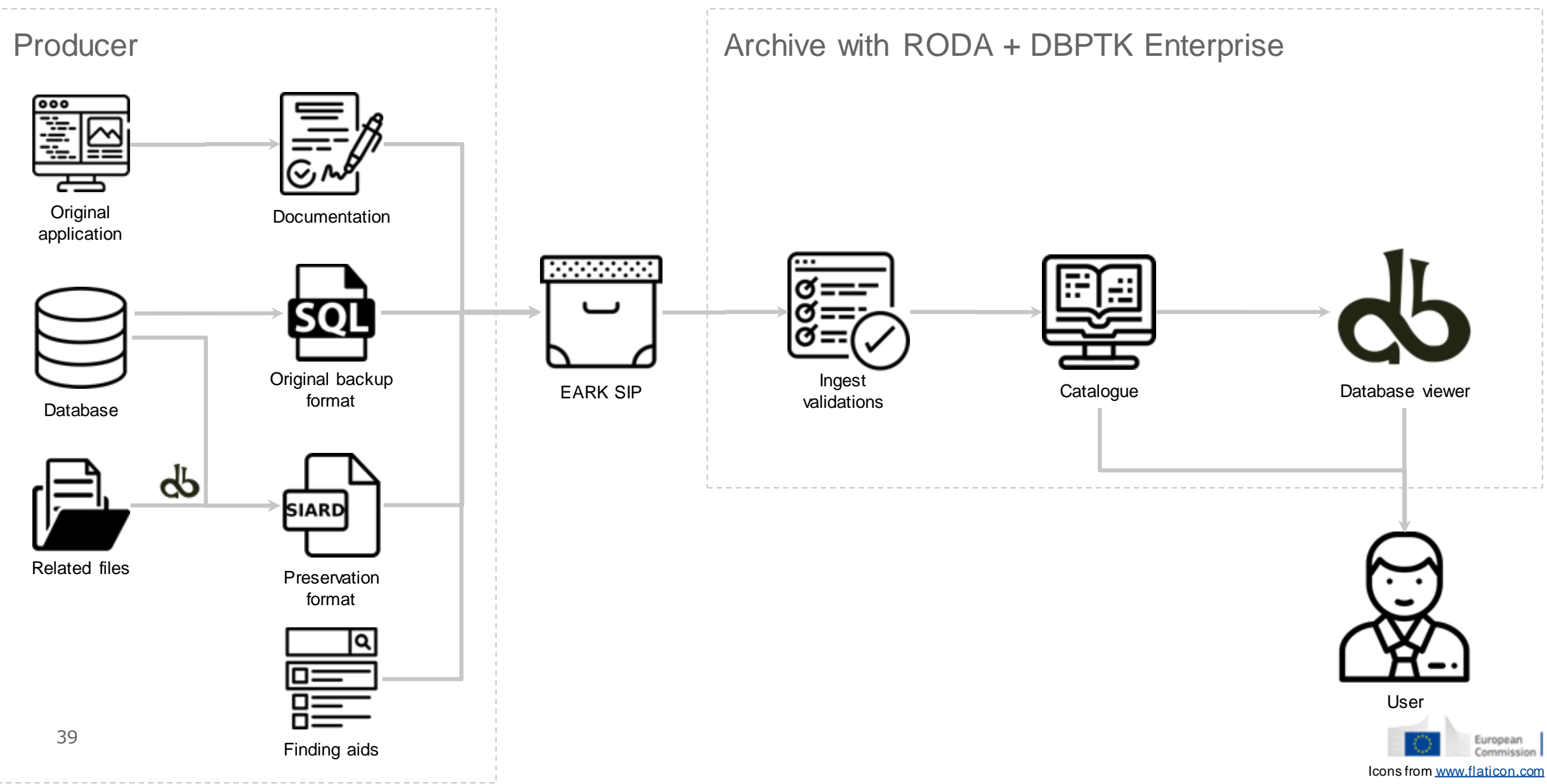

# **DBPTK Database Preservation Toolkit**

Set of tools to store relational databases in a standard archival format.

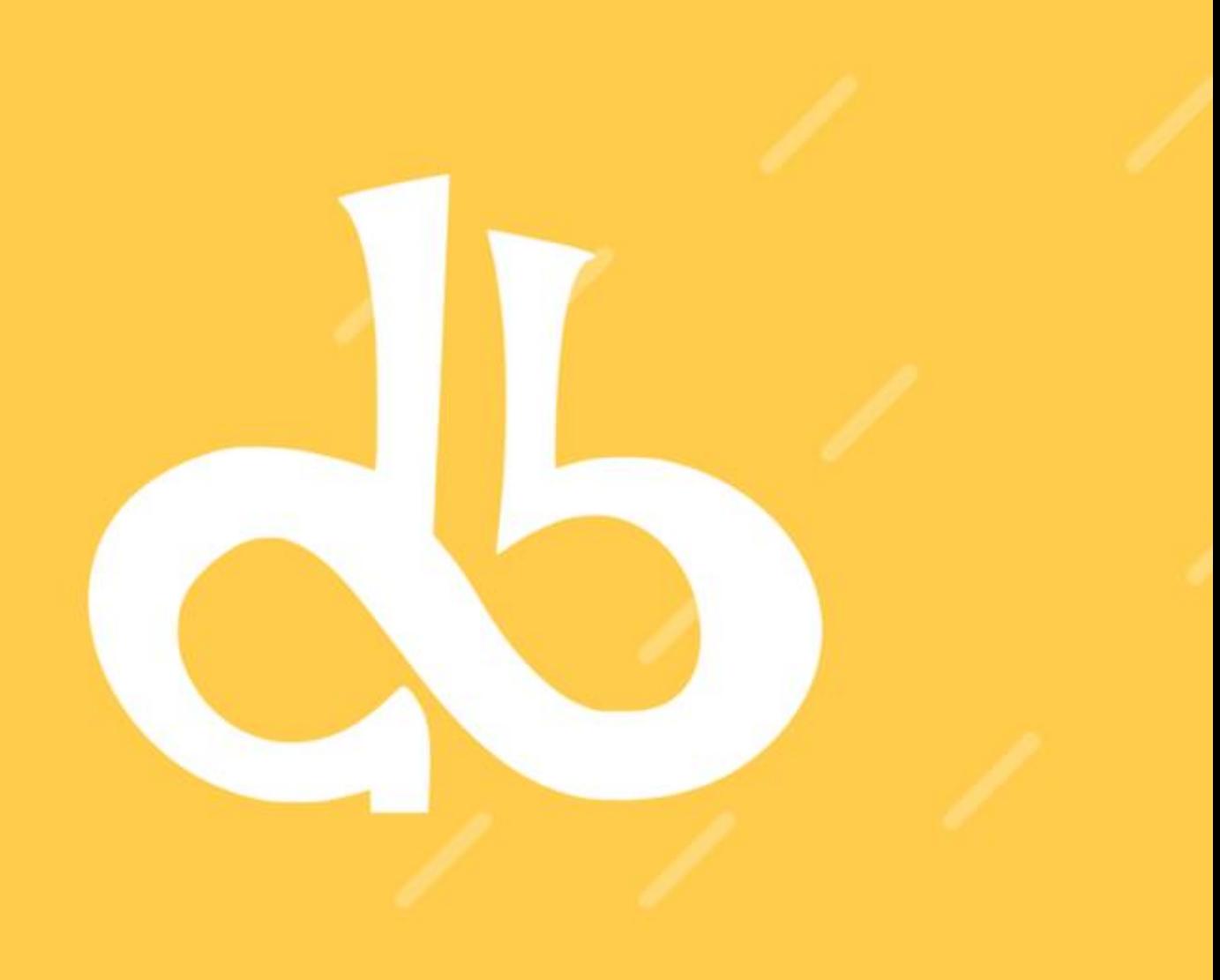

[https://database-preservation.com](https://database-preservation.com/)

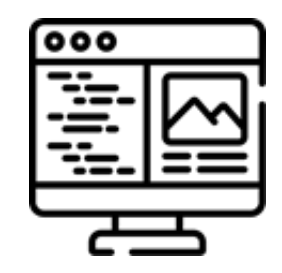

### **DBPTK Desktop**

Desktop application to save database to preservation format, validate it, and browse and search the content

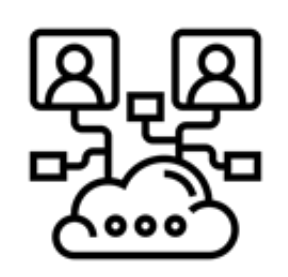

## **DBPTK Enterprise**

Web application to browse and search on the content of multiple large preserved databases

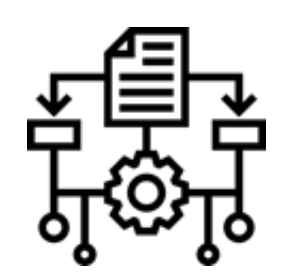

### **DBPTK Developer**

A command-line tool and development library for automation and system integration

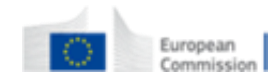

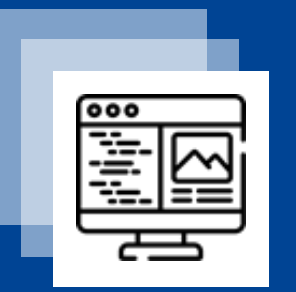

# **登图 DBPTK Desktop**

Basic features

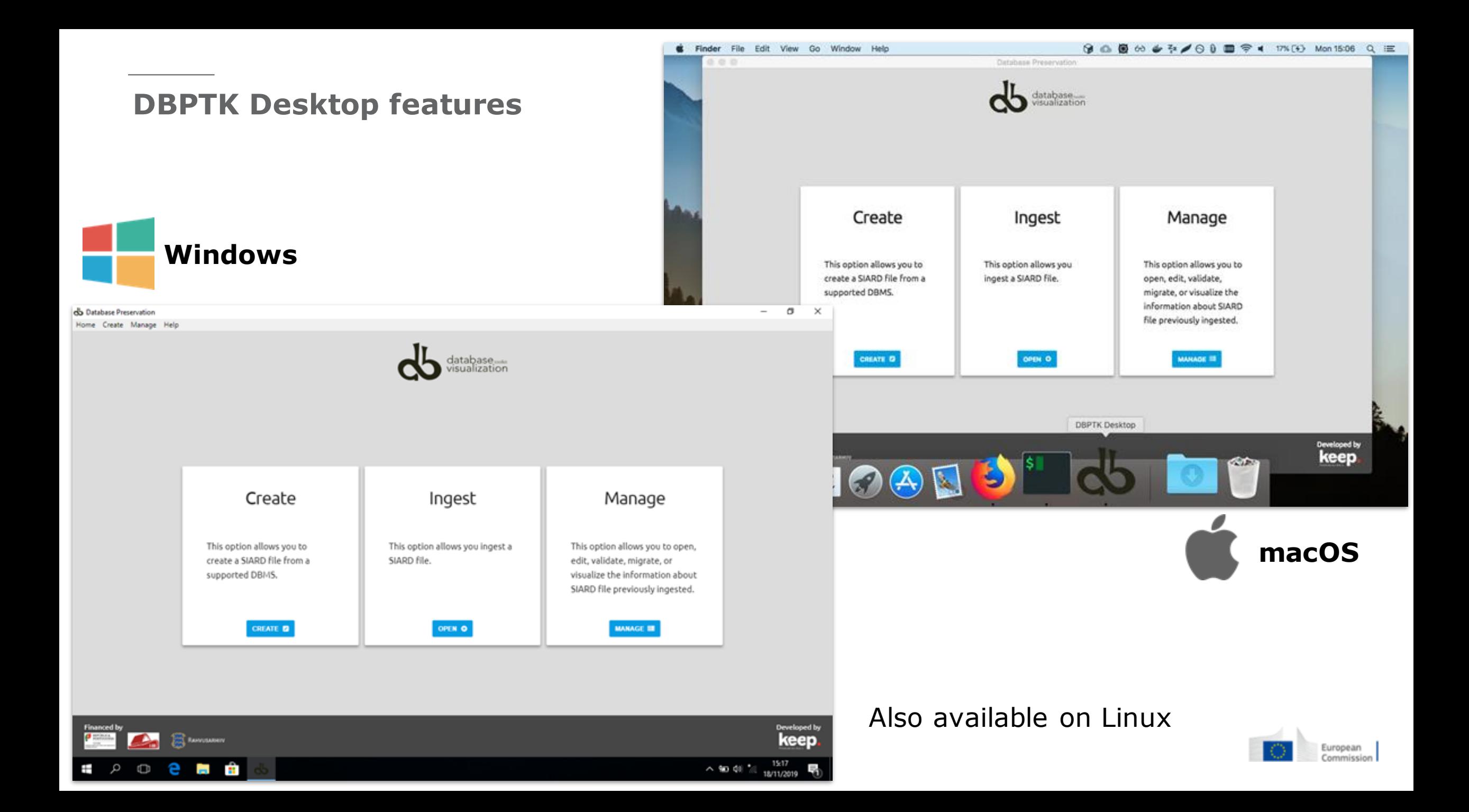

#### **SIARD creation**

Export database to a preservation format

- Connect to a local or remote database and save all content into a preservation format like SIARD
- Test connection will diagnose most common problems and provide you with helpful hints to solve them

#### **Supported DBMS:**

- Microsoft Access
- Microsoft SQL Server
- MySQL / MariaDB
- Oracle
- PostgreSQL
- Progress Openedge
- Sybase

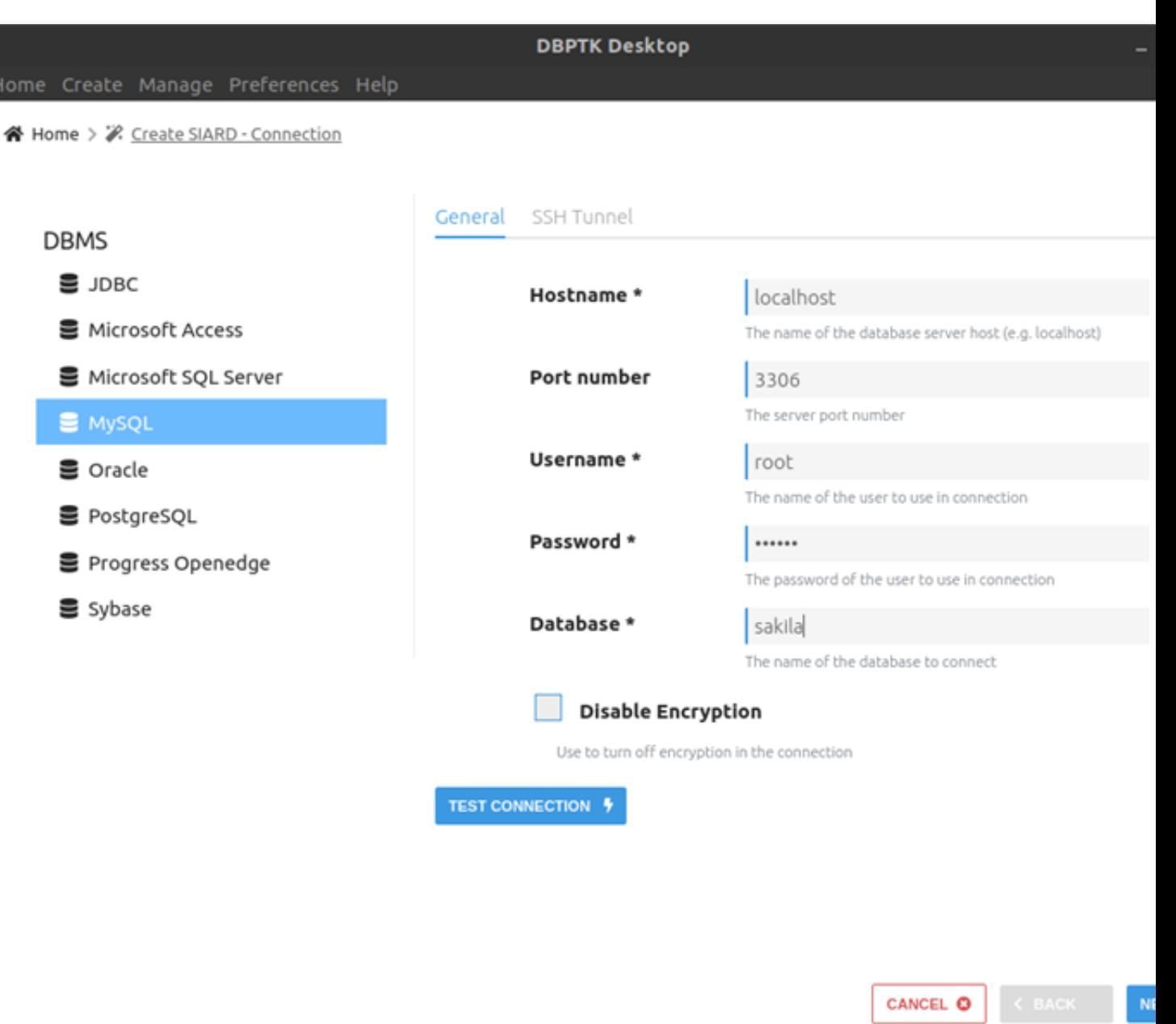

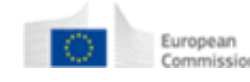

#### **Migration report**

Detailed report of migration changes and losses

- All export and selection parameters are presented.
- All column data types mapping to standard types are recorded.
- All compromises are documented.

#### Database Preservation Toolkit (version 2.8.2) - Conversion Report

#### **Parameters**

#### Import module: mysql

- . hostname = dpc.database-preservation.com
- · database = sakila
- · usemame = mguimaraes
- $\bullet$  password =
- $\bullet$  port-number = 3306 · disable-encryption = false

#### Export module: siard-2

- $\bullet$  version  $\circ$  V2\_1
- · file = /home/mguimaraes/Desktop/sakila-dpc.siard
- $\bullet$  compress = true
- $\bullet$  pretty-xml = false
- $\bullet$  external-lobs = false
- · external-lobs-per-folder = 1000
- $\bullet$  external-lobs-folder-size = 0
- $\bullet$  digest = SHA-256  $-$  font-case = lowercase

Date: 2020-07-22

#### **Details**

- . Type conversion in import module: in sakilla.address.address (format: schema.table.column) has original type VARCHAR and was converted to the standard type CHARACTER VARYING(50)
- . Type conversion in import module: in sakila.address.district (format schema.table.column) has original type VARCHAR and was converted to the standard type CHARACTER VARYING(20)
- \* Type conversion in import module: in sakila.city.city (format: schema.table.column) has original type VARCHAR and was converted to the standard type CHARACTER VARYING(50)
- . Type conversion in import module: in sakila.country.country (format schema.table.column) has original type VARCHAR and was converted to the standard type CHARACTER VARYING(50)
- . Type conversion in import module: in sakila.actor.actor\_id (format schema.table.column) has original type SMALLINT UNSIGNED and was converted to the standard type SMALLINT
- . Type conversion in import module: in sakilla.actor.first name (format schema.table.column) has original type VARCHAR and was converted to the standard type CHARACTER VARYING(45)
- . Type conversion in import module: in sakila.actor.last\_name (format: schema.table.column) has original type VARCHAR and was converted to the standard type CHARACTER VARYING(45)
- . Information: check constraints is not yet supported for MySQL. But support may be added in the future
- . Type conversion in import module: in sakilla.address.address\_id (format schema.table.column) has original type SMALLINT UNSIGNED and was converted to the standard type SMALLINT
- . Type conversion in import module: in sakilla.address.address (format: schema.table.column) has original type VARCHAR and was converted to the standard type CHARACTER VARYING(50)
- . Type conversion in import module: in sakila.address.address2 (format: schema.table.column) has original type VARCHAR and was converted to the standard type CHARACTER VARYING(S0)
- . Type conversion in import module: in sakila.address.district (format schema.table.column) has original type VARCHAR and was converted to the standard type CHARACTER VARYING(20)
- . Type conversion in import module: in sakila.address.city\_id (format:schema.table.column) has original type SMALLINT UNSIGNED and was converted to the standard type SMALLINT
- . Type conversion in import module: in sakilla, address, postal code (format: schema.table.column) has original type VARCHAR and was converted to the standard type CHARACTER VARYING(10)
	- the same of the second control of the second control of the second control of the second control of the second

#### **Edit SIARD metadata**

Enrich archived database with descriptions

• Add descriptions to database, tables and columns to better understand its contents

#### ※ Home > ■ Databases > 통 sakila > 를 SIARD Edit Metadata

 $\hat{\phantom{a}}$ 

 $\checkmark$ 

 $\check{ }$ 

Filter sidebar

Database

**EB** actor **EB** address **EB** category 田 city **EB** country **EB** customer **EB** film **EB** film actor E film\_category **EB** film\_text **B** inventory **EB** language **B** payment **EB** rental 田 staff **B** store **T** Views

 $\bullet$  Routines

 $\odot$  sakila  $\equiv$  Tables

**2: Users & Roles** 

### Database Information

**DBPTK Desktop** 

#### Global information at database level

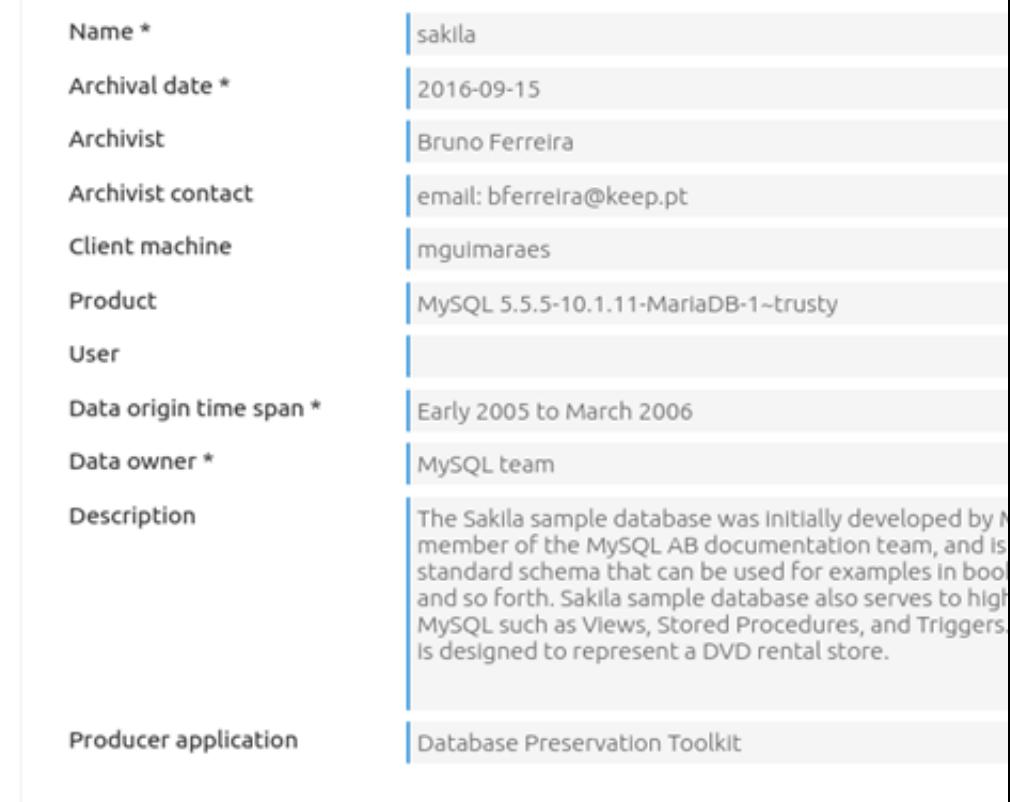

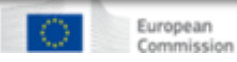

#### **SIARD validation**

Validate archived database

• Validate SIARD against specification plus many additional checks for a thorough validation

※ Home > ■ Databases > ● sakila > ■ Validation

### **O** Validation

Validates the SIARD against its specification. The validator shows information about which the requirements have passed and which one have failed. In case of a failed requirement, the report file generated contains the information needed to understand why the requirement failed.

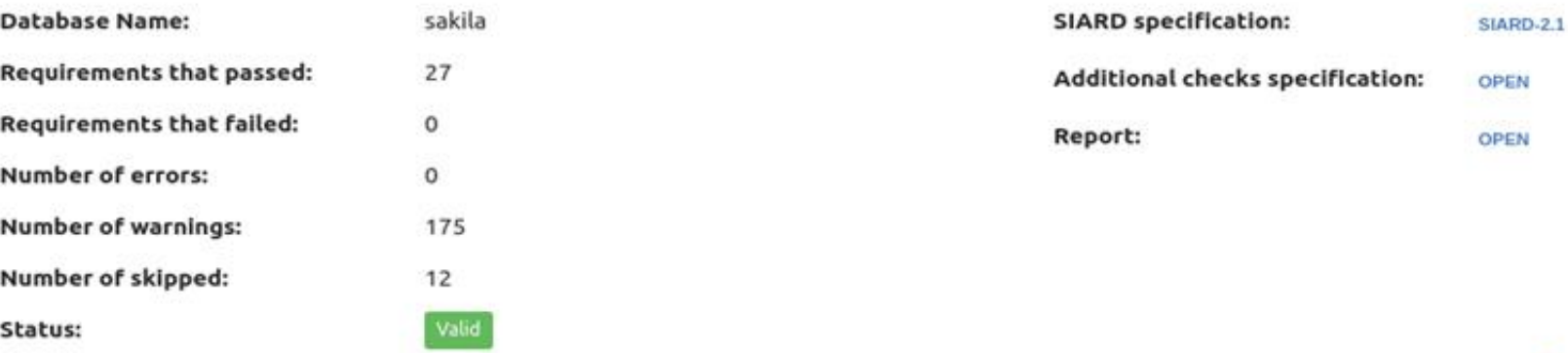

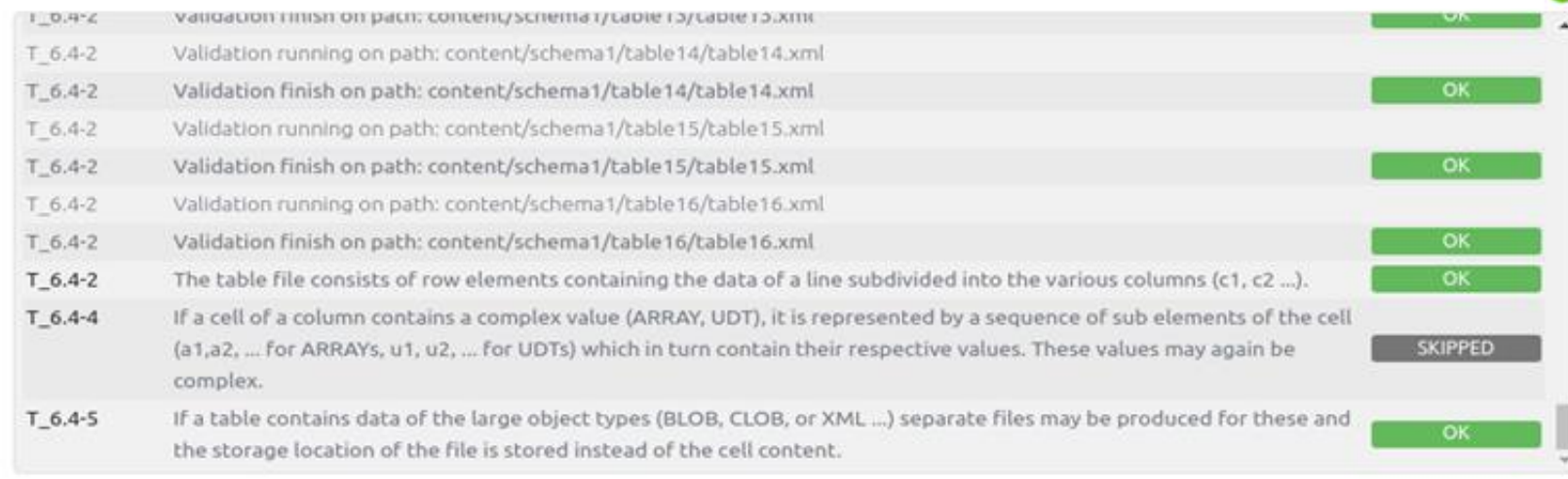

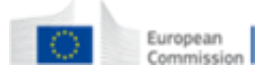

Scroll to the end

#### **Search records**

Browse and search database content

- Google-like search on the database content.
- Drill down on specific tables and do advanced search for specific fields to find exactly what you are looking for.

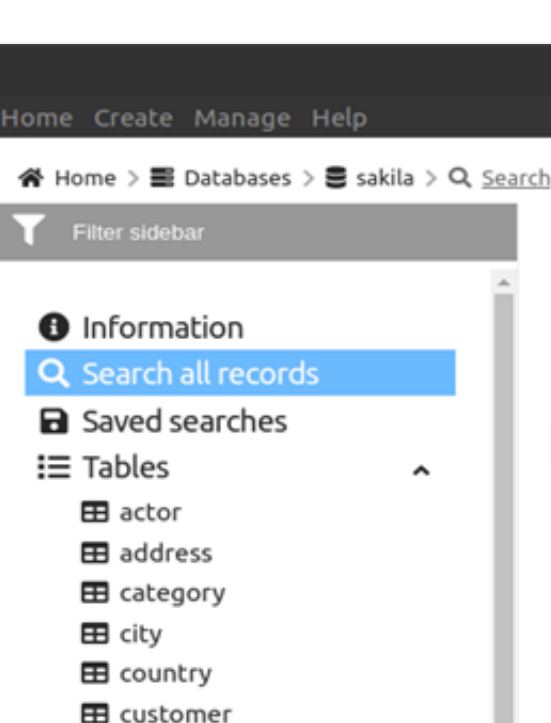

**EB** film

田 staff 田 store T actor info T customer\_list T film\_list

**EB** film\_actor

**EB** film\_category **EB** film\_text **EB** inventory **EB** language **EB** payment **EB** rental

# Search all records

**DBPTK Desktop** 

#### dan

#### $\blacksquare$  actor

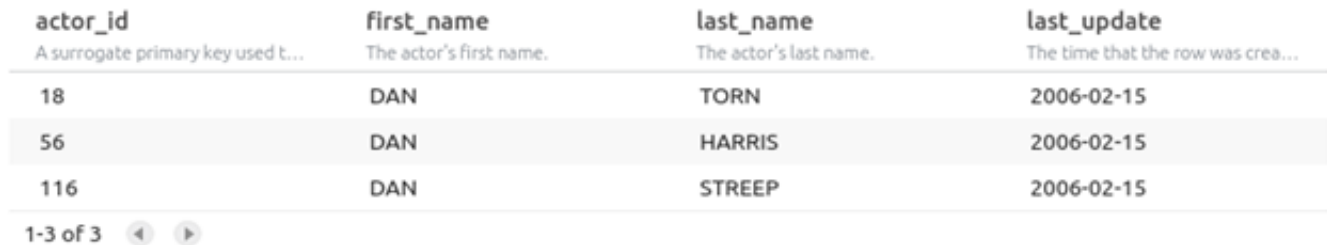

#### **ED** customer

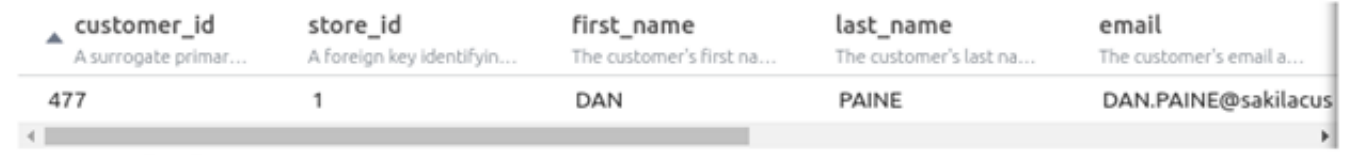

1-1 of 1  $\qquad \qquad \bullet$ 

 $\overline{\phantom{a}}$ 

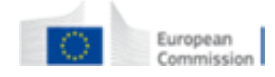

 $\times$ 

 $\alpha$ 

**Auto-update**

Automatic check of updates

• Stay up-to-date with automatic update check on startup and installation of new versions.

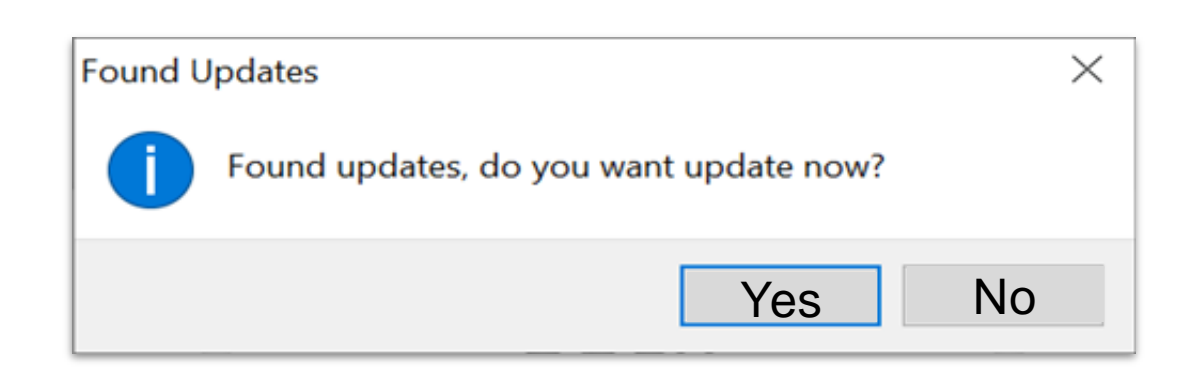

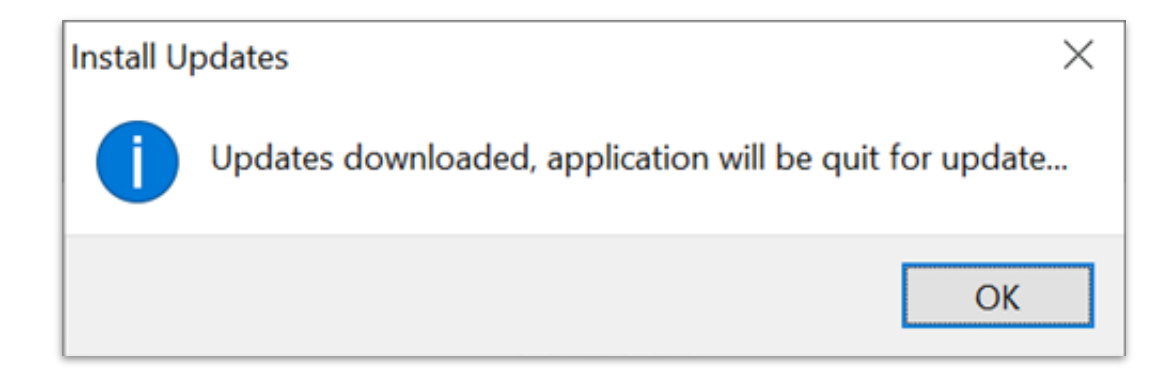

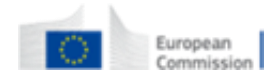

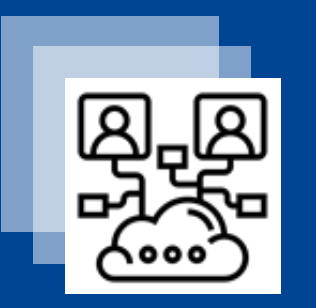

### DBPTK Enterprise

Basic features

#### **Archive** database.toolkit w.w. ١o  $\circ$ 100000  $\circ$ \*\*\*\*\*\* 100000  $\circ$ 11.11.  $\circ$ ۱o ۱o  $\circ$ was. was.  $...$  $\circ$ 100000  $\Omega$ was. Sol Soli

#### **Enterprise architecture**

For large institutions with many databases and users

• A web application that can be horizontally scaled to support many very large databases being accessed by many users

#### **Manage multiple databases**

& DBPTK Enterprise

 $\times$ 

 $\rightarrow$  C. @ https://demo.database-preservation.com/

Single system, multiple databases

• Search through the databases, manage their status, enrich their metadata, validate them, make them ready for users to search.

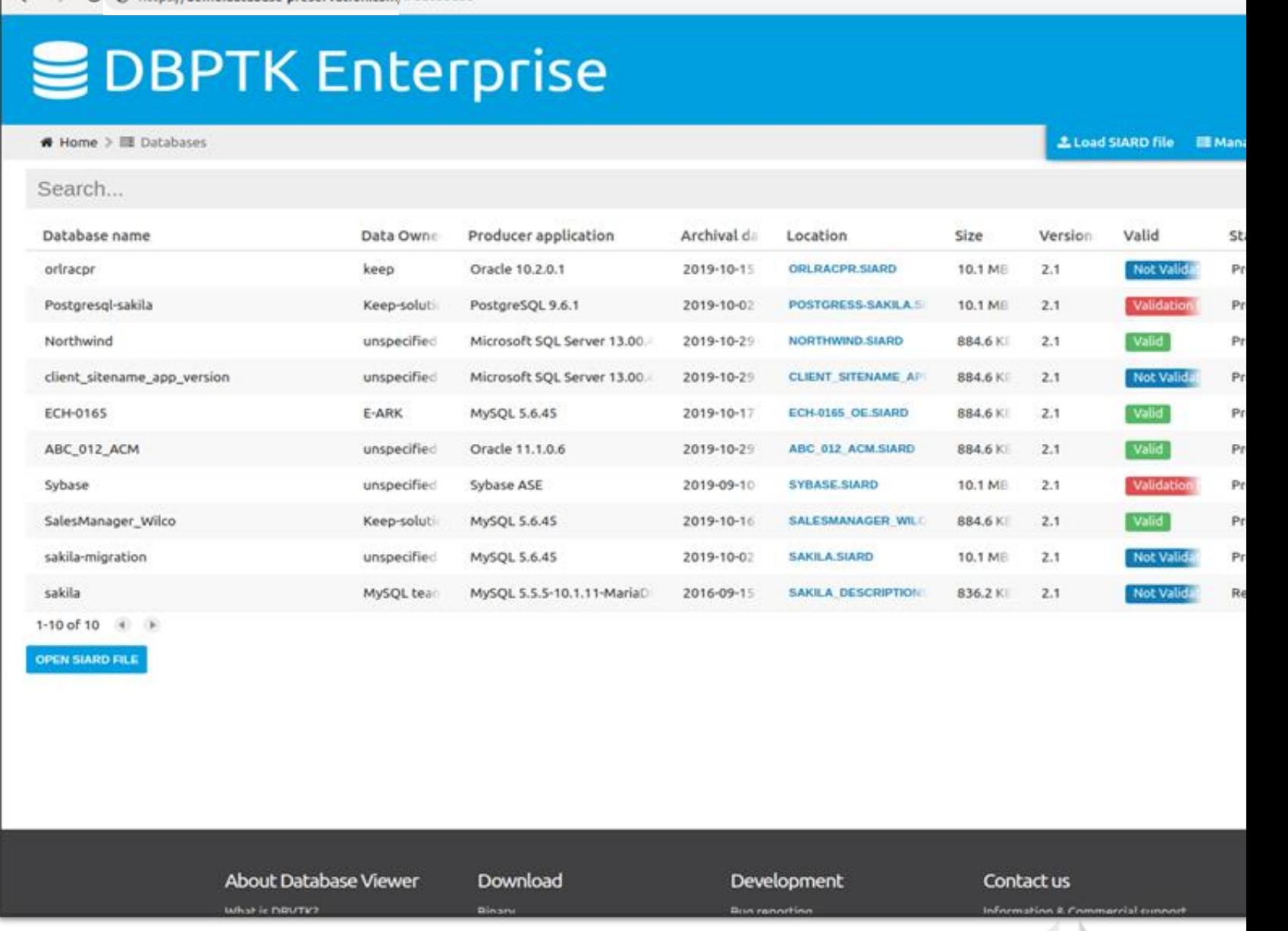

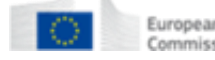

#### **Data transformation**

Transform content to answer useful questions

● **De-normalization** and table and **column hiding**, to simplify browsing and allow **anonymization** of content

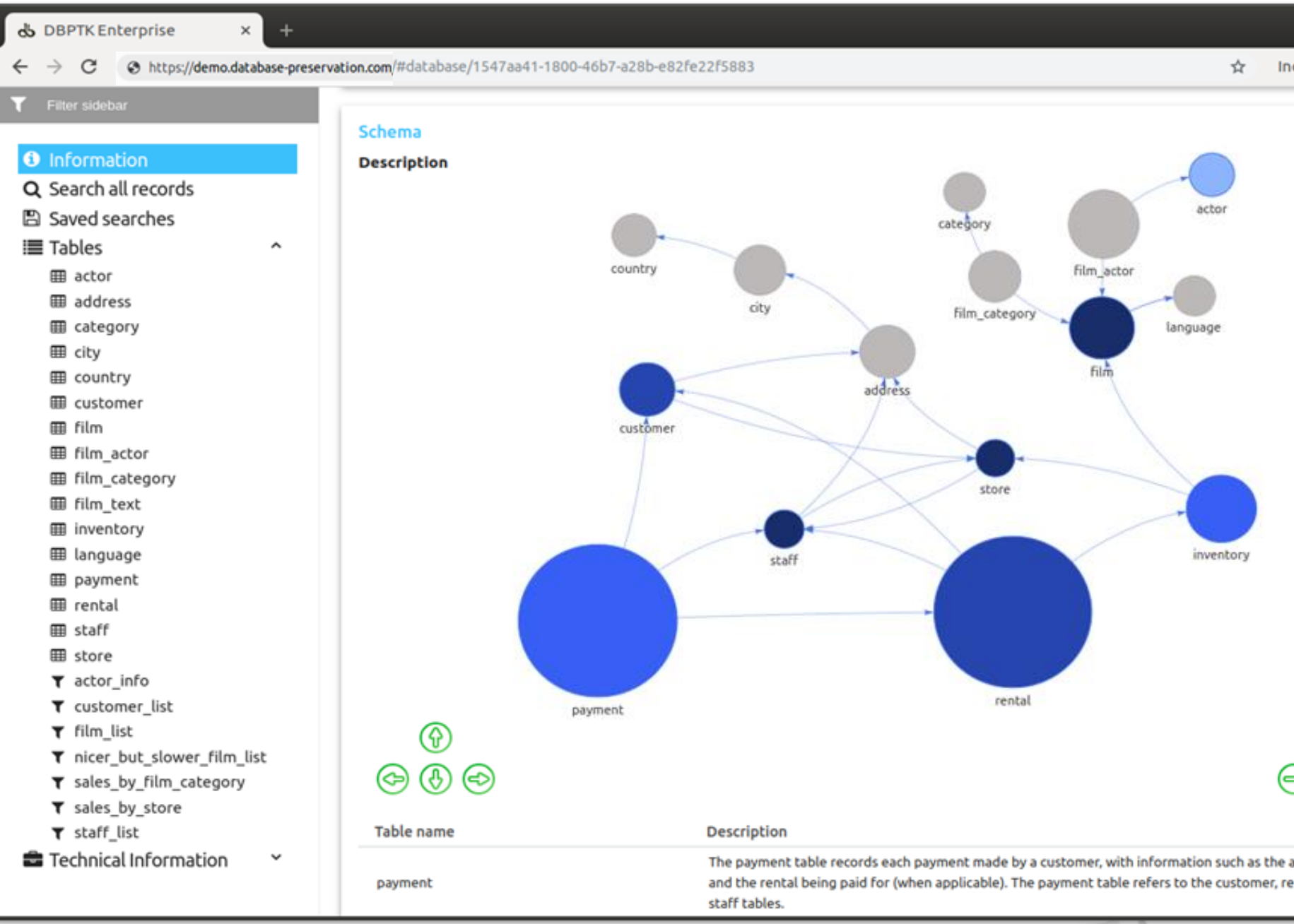

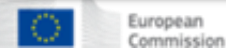

### **Data transformation (aka denormalization)**

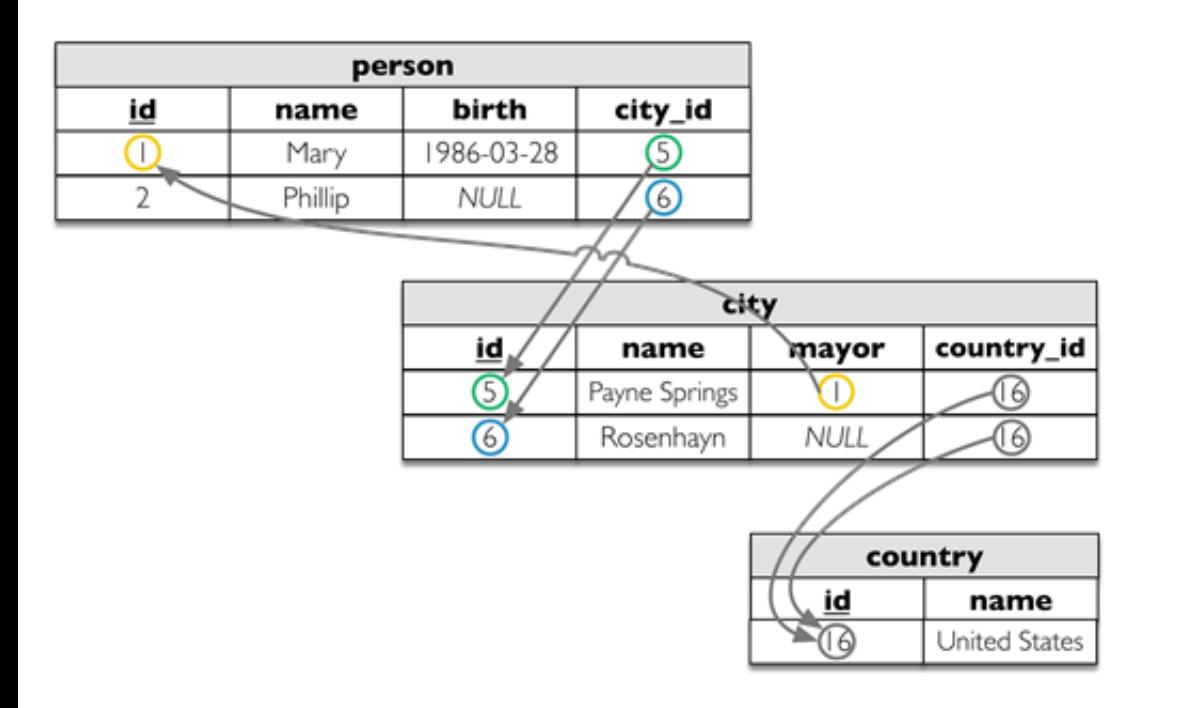

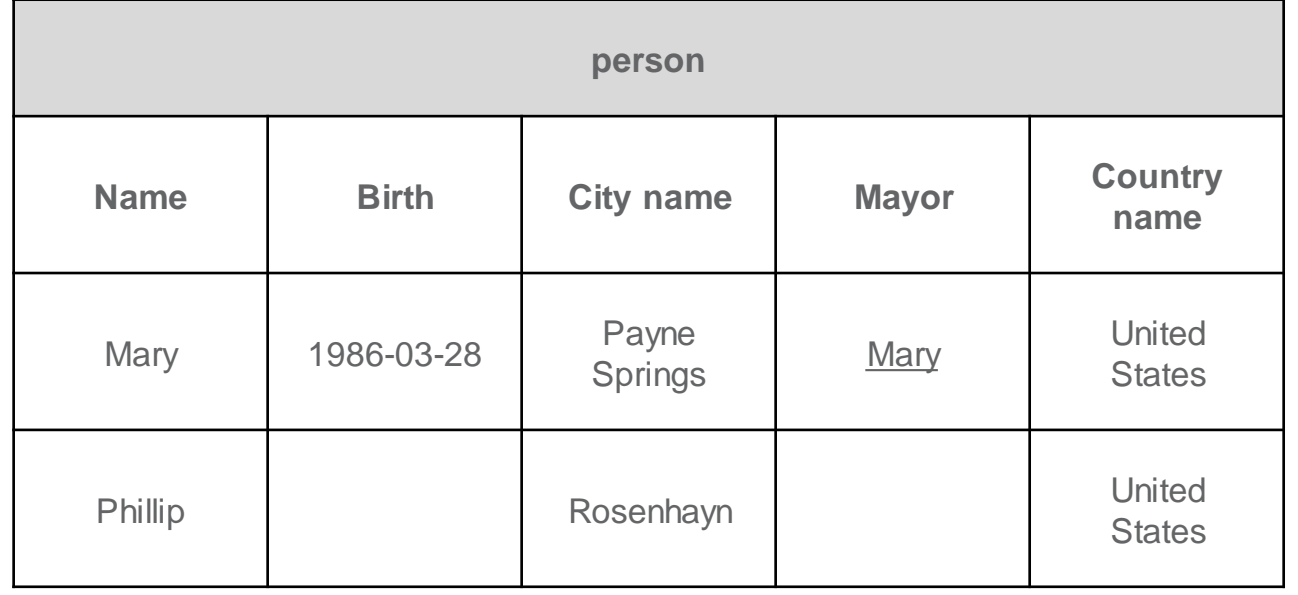

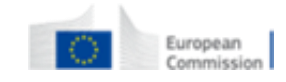

#### **Single sign-on**

Support for multiple protocols

- LDAP, Active Directory, Database, SAML, ADFS, OAuth2, OpenID, Google, Facebook, Twitter, FIDO U2F, YubiKey, Google Authenticator, Authy, etc.
- Supports internal authorization definition or configurable external authorization

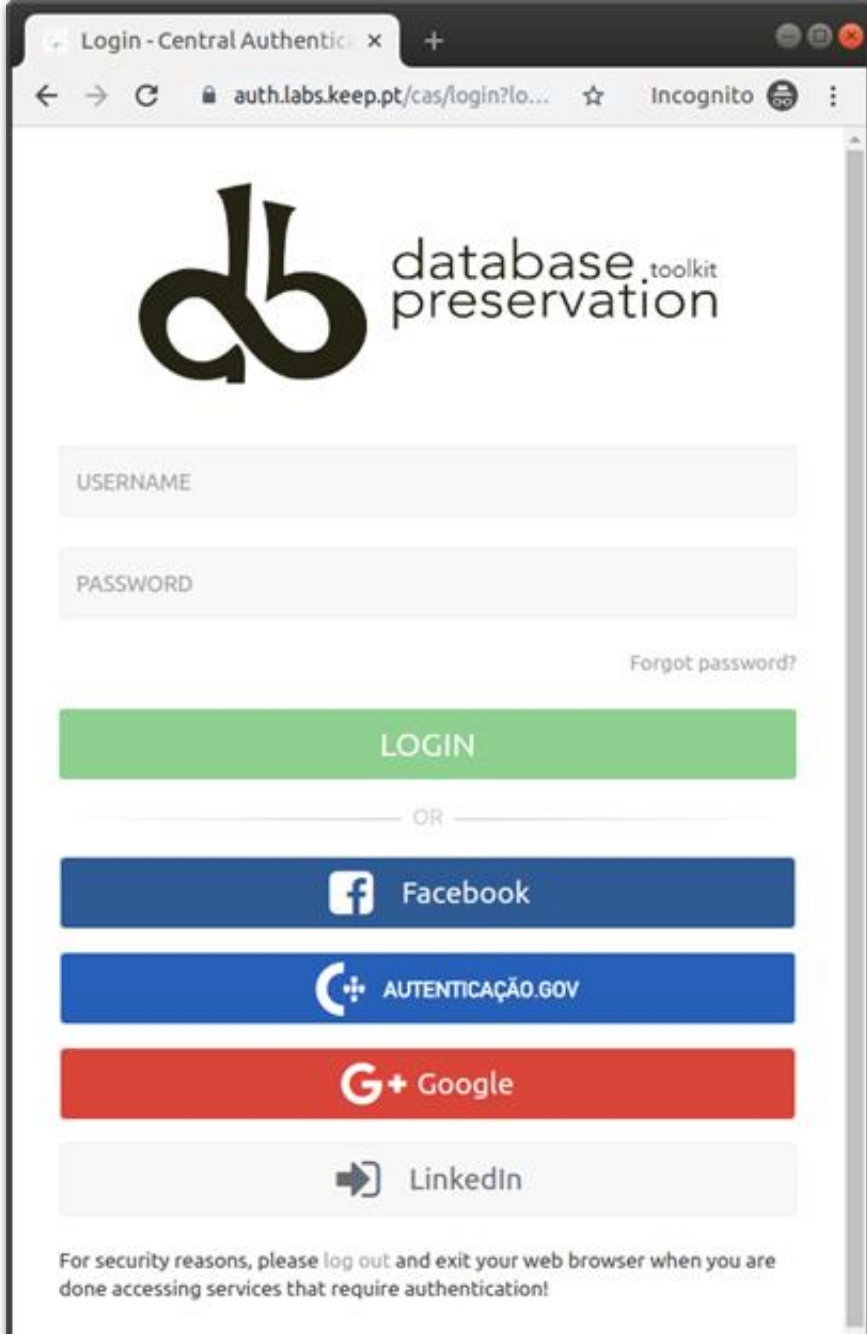

#### **Browse and search**

Allow users to access database content on the Web

 $\bullet$  Allow them to search on a prepared, userfriendly and anonymized database content

#### $000$ & DBPTK Enterprise  $+$  $\times$ Incognito  $\bigoplus$  :  $\leftarrow$   $\rightarrow$  C + https://demo.database-preservation.com/#table/1547aa41-1800-46b7-a28b-e82fe22f5883/cf931074-1079-4d1f-8212-6b519c78fa81/update ☆  $\mathbf{\Xi}$ sakila **T** Filter sidebar → Home > ■ Databases > ■ sakila > Ⅲ film **≛ Load SIARD file ■ Manage Databases ● English 囲film O** Information **OPTIONS** Q Search all records The film table is a list of all films potentially in stock in the stores. The actual in-stock copies of each film are represented in the 图 Saved searches inventory table. The film table refers to the language table and is referred to by the film category, film actor, and inventory **■ Tables**  $\hat{\phantom{a}}$ tables. **III** actor Search...  $\circ$ **EE** address advanced < **III** category **田** city to 2006  $\mathbf{v}$  | 2006 release year  $\mathbf{x}$ **III** country  $\mathbf{v}$  PG-13 rating **III** customer **III** film ADD SEARCH FIELD O CLEAR C **SAVE SEARCH E SEARCH Q III** film actor **EB** film category **iii** film text title description release year rating special features length **III** inventory The title of the film. A short description or p... The year in which the The duration of the fil... The rating assigned to ... Lists which common sp. **ED** language **AIRPLANE SIERRA** A Touching Saga of a F 62 **PG-13 Trailers, Deleted Sce** 2006 **田 payment PG-13 ALABAMA DEVIL** A Thoughtful Panoram 2006 114 **Trailers, Deleted Sce III** rental **ALTER VICTORY** A Thoughtful Drama o 2006 57 **PG-13** Trailers, Behind the! **田** staff **ANTHEM LUKE** 2006 91 **PG-13 Deleted Scenes, Beh** A Touching Panorama **■** store **APOLLO TEEN** A Action-Packed Refle-2006 153 **PG-13** Trailers, Commentar  $\tau$  actor info T customer\_list **PG-13 ARACHNOPHOBIA RO** A Action-Packed Refle 2006 147 **Trailers, Deleted Sce film list** 127 **PG-13 ARGONAUTS TOWN** A Emotional Epistle of 2006 **Trailers.Commentar** T nicer\_but\_slower\_film\_list **ATTACKS HATE** 113 **PG-13** Trailers, Behind the! A Fast-Paced Panoram 2006 and the control of the con-

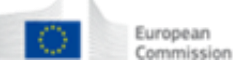

**Export features**

Export data into tabular data

• Allow users to save search results in Microsoft Excel or other spreadsheet software format for easy analytics and diagrams

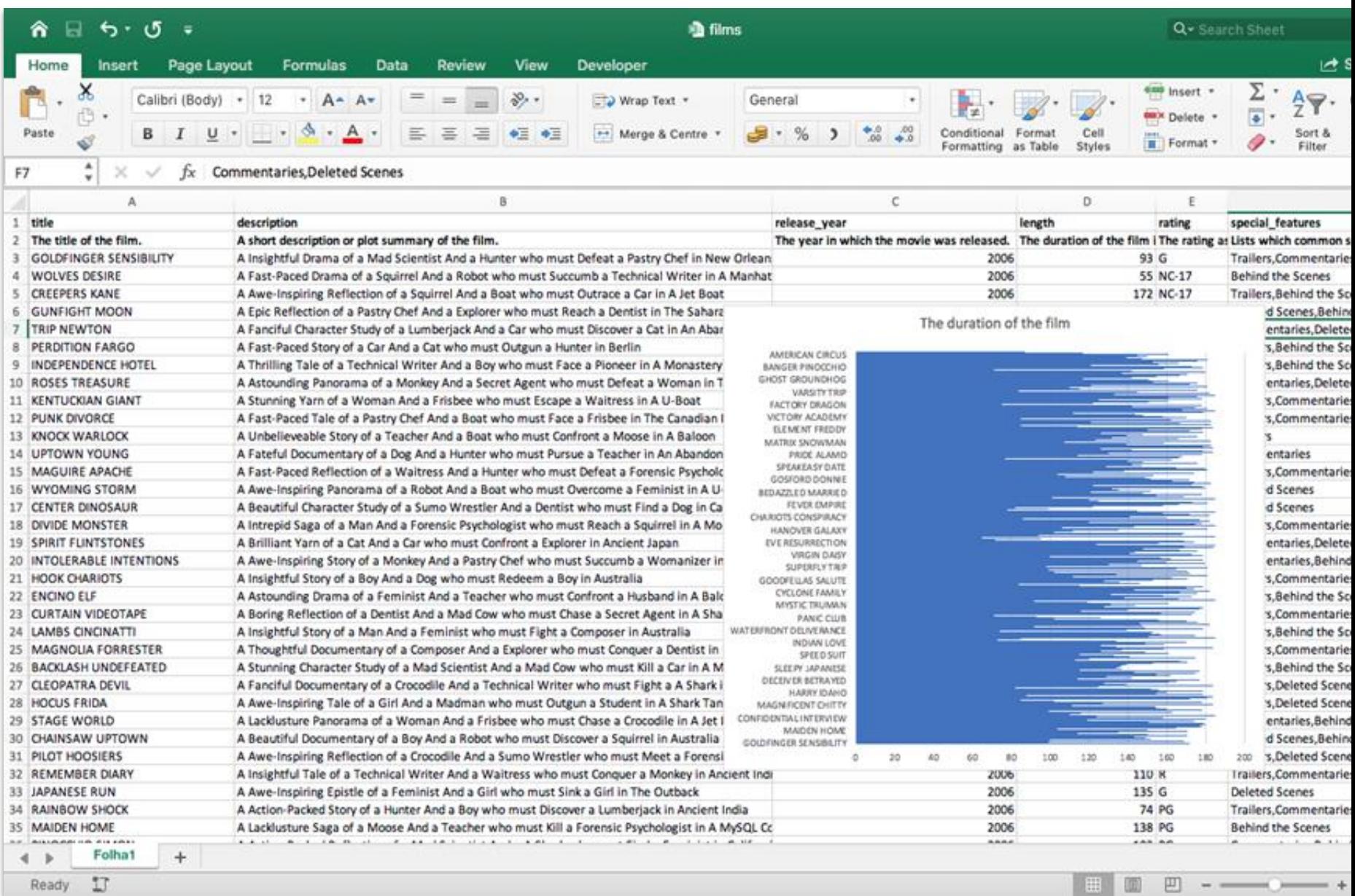

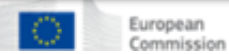

**Activity log** Audit every access

- Who has done what, when and from where.
- Requirement for ISO 16363 certification.

& DBPTK Enterprise  $\times$  $\ddot{}$ dpc.database-preservation.com/?locale=en#activity-log Q ☆ Q  $\leftarrow$  $\rightarrow$ G ODBPTK Enterprise Lifaria Administration **D** English B Databases > B Activity log Activity log Event logs are special files that record significant events that happen in the application. For example, a record is kept every time a user logs in, when a download is made or when a search is made. Whenever these events occur, the repository records the necessary information in the event log to enable future auditing of the system activity. For each event the following information is recorded: date, involved component, system method or function, target objects, user that executed the action, the duration of action, and the IP address of the user that executed the action. Users are able to filter events by type, date and other attributes by selecting the options available in the right side panel. Search... advanced V \* Date Method Component **User** Duration Address Outcome Components 2020-07-24 11:46:06 Database Find Ifaria  $10ms$ 81.84.255.161 Success Activity log (4) Success 2020-07-24 11:46:06 Database Find Ifaria  $12ms$ 81.84.255.161 Collection (549) ODatabase (1688) 2020-07-24 11:46:05 Login Cas Login Ifaria 1<sub>ms</sub> 81.84.255.161 Success □File (37) Find 81.84.255.161 2020-07-24 11:46:00 Database mguimaraes 15ms Success □ Job (126) Find 81.84.255.161 2020-07-24 11:45:50 Database mguimaraes 9ms Success SIARD (484) 2020-07-24 11:45:40 Database Find 81.84.255.161 mguimaraes  $9ms$ Success Login (84) 2020-07-24 11:45:30 Database Find mguimaraes  $17ms$ 81.84.255.161 Success 2020-07-24 11:45:20 Database Find  $10ms$ 81.84.255.161 mguimaraes Methods Success 2020-07-24 11:45:10 Database Find mguimaraes 10ms 81.84.255.161 Cas Login (73) **Success** 2020-07-24 11:45:00 Find 81.84.255.161 Create (33) Database mguimaraes 10ms

mguimaraes

mguimaraes

mguimaraes

mguimaraes

mguimaraes

mguimaraes

mguimaraes

mguimaraes

mguimaraes

mguimaraes

 $9<sub>rms</sub>$ 

 $12ms$ 

 $11ms$ 

 $13ms$ 

10ms

 $20ms$ 

10ms

 $12ms$ 

 $13ms$ 

11ms

81.84.255.161

81.84.255.161

81.84.255.161

81.84.255.161

81.84.255.161

81.84.255.161

81.84.255.161

81.84.255.161

81.84.255.161

81.84.255.161

Success

Success

Success

Success

Success

Succes

Success

iucces

Success

**Show More** 

Find

Find

Find

Find

Find

Find

Find

Find

Find

Find

Database

Database

Database

Database

Database

Database

Database

Database

Database

Database

2020-07-24 11:44:50

2020-07-24 11:44:40

2020-07-24 11:44:30

2020-07-24 11:44:20

2020-07-24 11:44:10

2020-07-24 11:44:00

2020-07-24 11:43:50

2020-07-24 11:43:40

2020-07-24 11:43:30

2020-07-24 11:43:20

1-20 of 2.972 4 D

 $\Box$   $\times$ 

 $\Omega$ 

Create Collection (3)

Create SIARD File (36)

Delete Collection (2)

Export LOB(4)

Find Rows (107)

Find Saved Searches (7)

Find (1531)

Delete Validation Report (7)

Export Single Row To C S V (1)

Get Collection Configuration (129)

Delete (33)

Create Denormalize Configuration F

**DBPTK Enterprise & Desktop**

#### **Multiple languages supported**

#### **Interface translated into:**

English, German, Estonian, Czech, Portuguese

#### **Search stemming and stopwords support for:**

English, Arabic, Bulgarian, Catalan, Czech, Danish, German, Greek, Spanish, Estonian, Basque, Persian, Finnish, French, Irish, Galician, Hindi, Hungarian, Armenian, Indonesian, Italian, Latvian, Dutch, Norwegian, Portuguese, Romanian, Russian, Swedish, Thai, Turkish, Japanese (using morphological analysis), CJK bigram (Chinese, Japanese, and Korean languages)

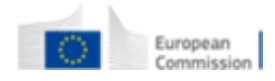

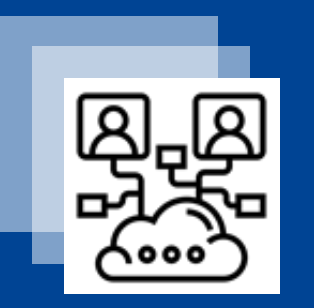

## DBPTK Developer

Basic features

#### **DBPTK Developer features**

#### **Command line interface**

Automation of periodic preservation tasks

• Command line interface allows easy automation of periodic tasks like saving database to preservation format, validating, and editing metadata.

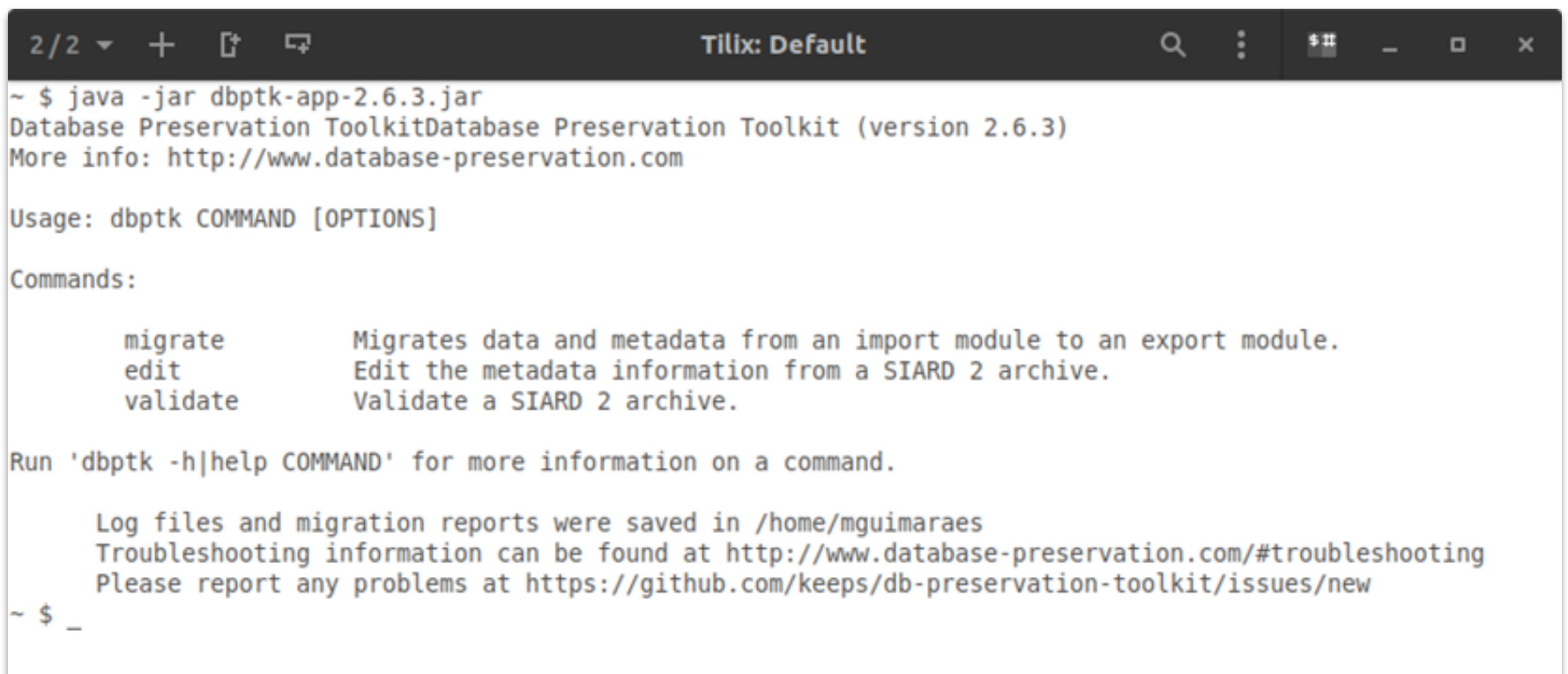

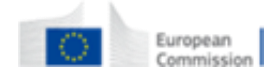

#### **DBPTK Developer features**

**Systems integration** Java library

• Library to allow integration of production systems to directly use database preservation features.

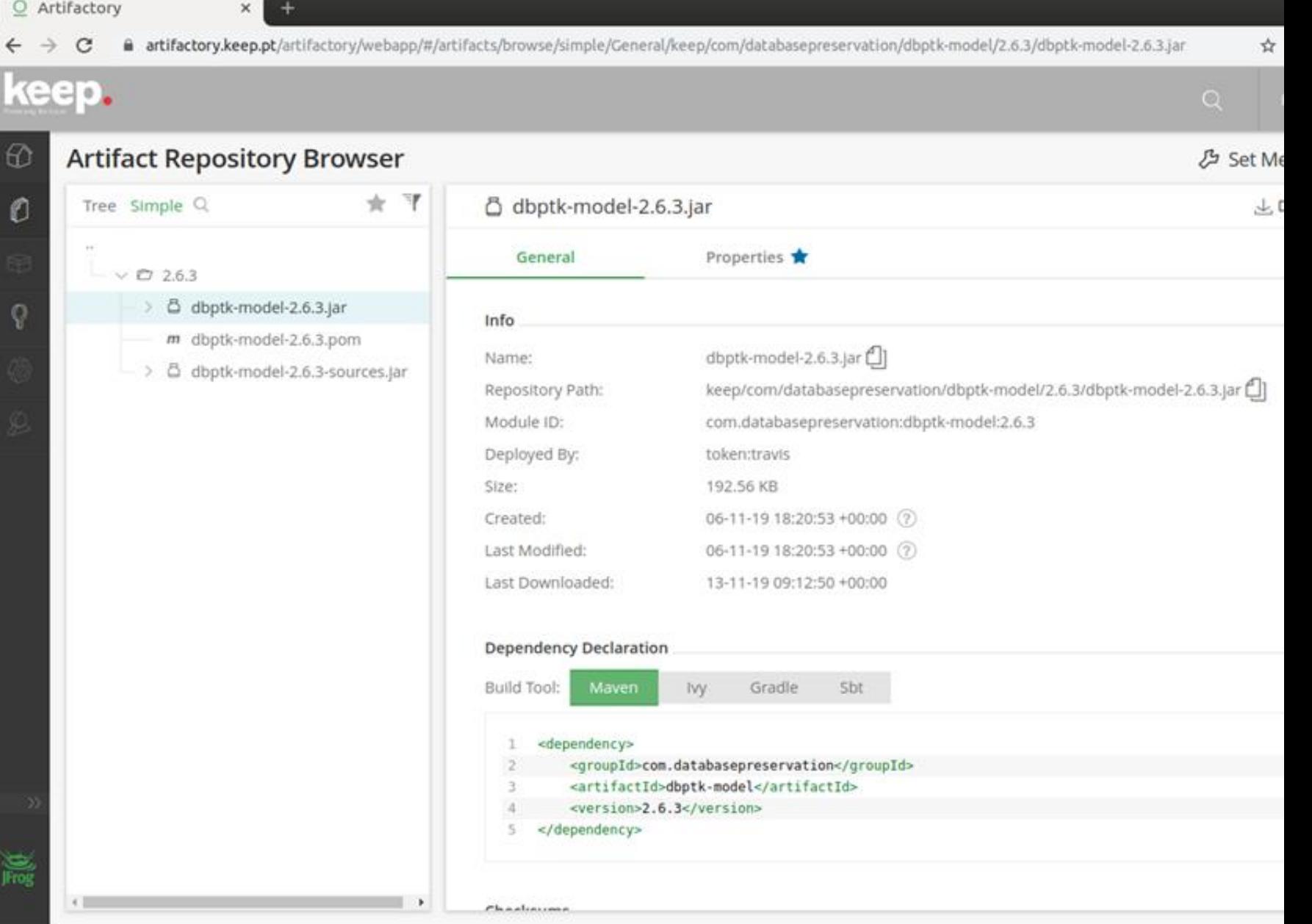

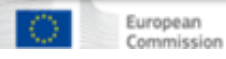

#### **DBPTK Developer features**

#### **Open source**

For custom development

• Code base that allows custom development of new features or specialized support for new or legacy database systems.

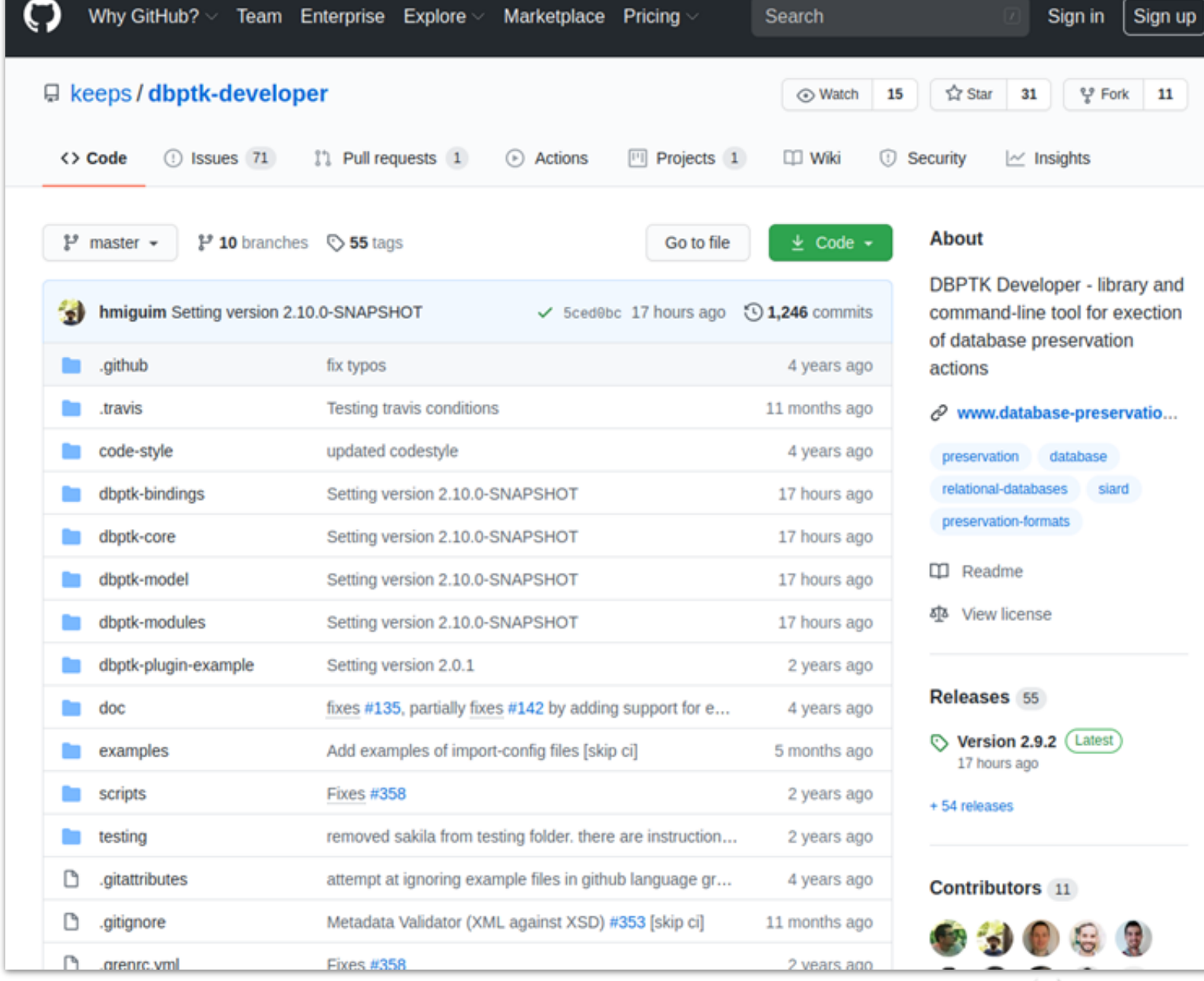

Europea

### **And many more features**

#### **For archiving databases:**

- SSH Tunnel
- Selection of tables and columns
- Selection and materialization of views
- Custom views
- External files (files stored outside the DB)
- External files via SSH tunnel
- Automated quality assurance
- Save LOBs outside SIARD file
- Migrate from SIARD to SIARD
- Migrate from SIARD to live DBMS
- Convert ORACLE geodata

#### **For accessing archived databases:**

- Configure visible tables
- Configure visible columns
- Set column name, description and order
- Binary columns advanced options
- REST API
- Load on access and auto-unload

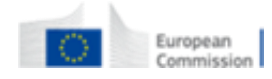

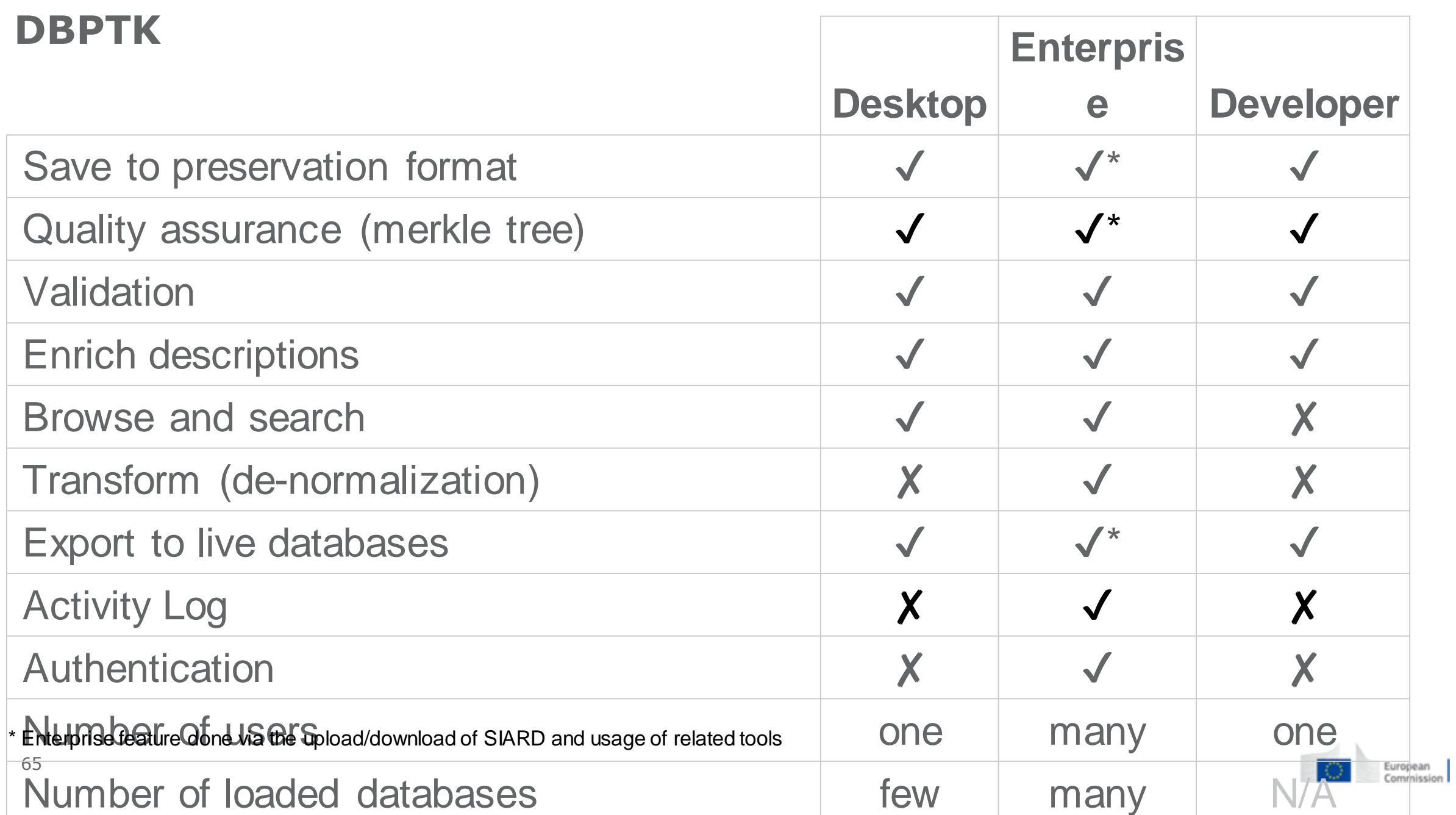

# *DEMONSTRATION*

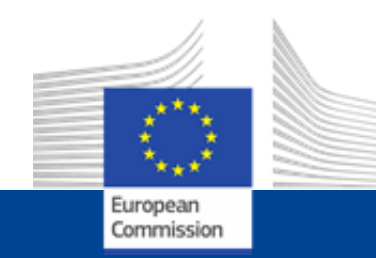

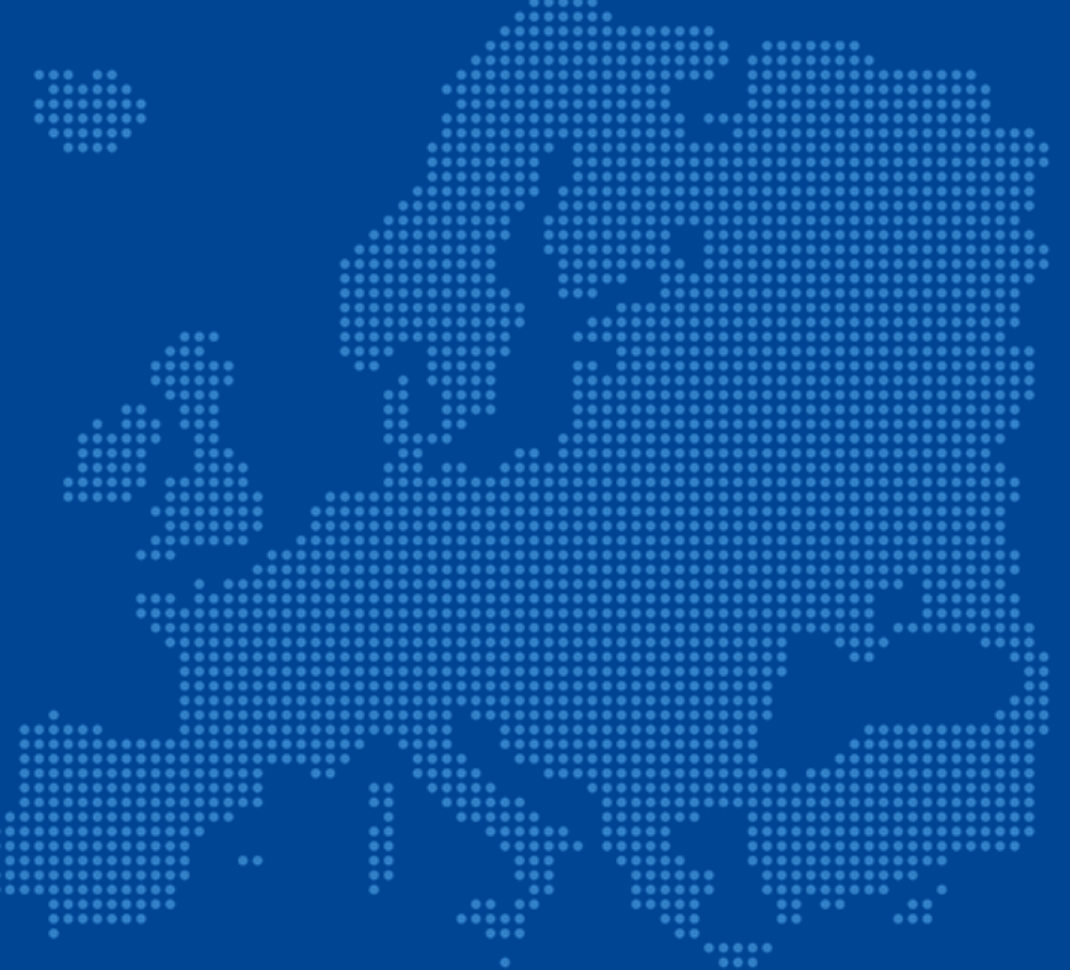

## **Database preservation**

Real-world use cases

### **Hospital legacy databases**

#### **Context**

Set of **database systems** created to support **specific hospital services** (cardiothoracic, neonatology and neutropenia)

They contain **crucial information** about the **history of some patients** that may be needed for **urgent interventions**

#### **Problem**

- Databases were **replaced** by newer systems
- Information was **never migrated** to newer systems
- Original Database Management Systems are **obsolete**
- Original developers and submitters are **gone**
- **Not enough documentation** is available

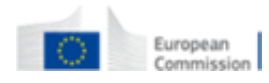

## **Hospital legacy databases**

#### **Solution**

- **Export** of all information into **SIARD**
- **Expert analysis** of original database and interfaces to create **documentation**
- Using **RODA** to keep documentation and **DBPTK Enterprise** to provide access
- Use table and column management and data transformation to make databases more **user-friendly** and **better documented**.

#### **Main software used**

- DBPTK Desktop for export into SIARD
- RODA for catalogue and archiving representation information (documentation)
- DBPTK Enterprise for access to database content

#### **Main features used**

- Custom views and materialized views
- SIARD metadata edition
- Table and column management
- Data transformation

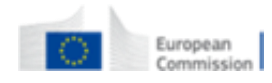

### **European Taxation and Customs Union: trader messages archive**

#### **Context**

New **EU service** that will provide a **centralized interface with customs authorities** for **thousands of economic operators** that bring the **goods into the European Union**.

All **transaction messages** will need to be **archived for a decade**.

#### **Problem**

- Estimated **10 million messages per day**
- Production database needs to **offload to archive** daily and purge information
- Must **ensure no message is lost** or mangled in the archival process
- Archive process must **keep up with production**

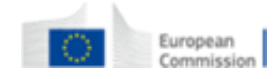

### **European Taxation and Customs Union: trader messages archive**

#### **Solution**

- Archive partial exports of database into SIARD (e.g. 1-hour timespans)
- Archive into RODA and load into DBPTK Enterprise when access is needed
- Continuous extraction, archive and validation workflow
- **Quality assurance is key**

#### **Main software used**

- DBPTK Developer for continuous partial export to SIARD
- RODA for archival, search and load into DBPTK Enterprise
- DBPTK Enterprise to access on request and retrieve original message(s)

#### **Main features used**

- DBPTK developer automation scripts
- Automated quality assurance

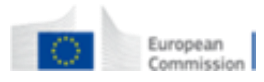

## **Questions?**

**Luis Faria Research & Innovation Director**

KEEP SOLUTIONS lfaria@keep.pt

**E-ARK Programme** LinkedIn: www.linkedin.com/groups/8343650/ Twitter: #EARKProject

# **Ready to get started?**

**Find out more at:** ec.europa.eu/cefdigital

**Contact us:** cef-building-blocks@ec.europa.eu

# **Thank you!**

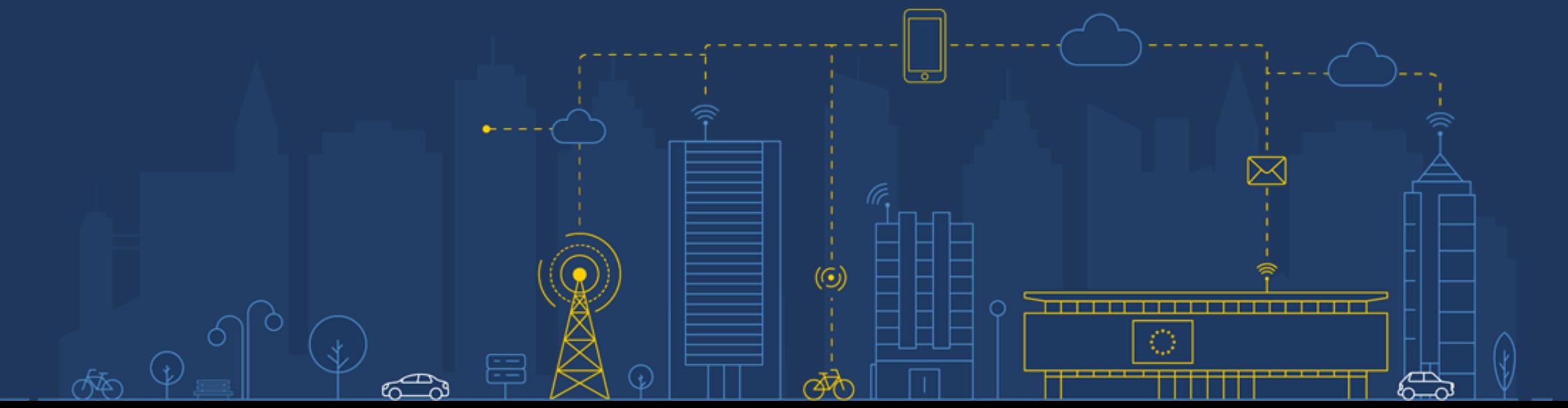